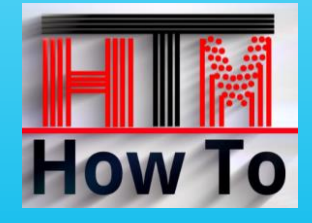

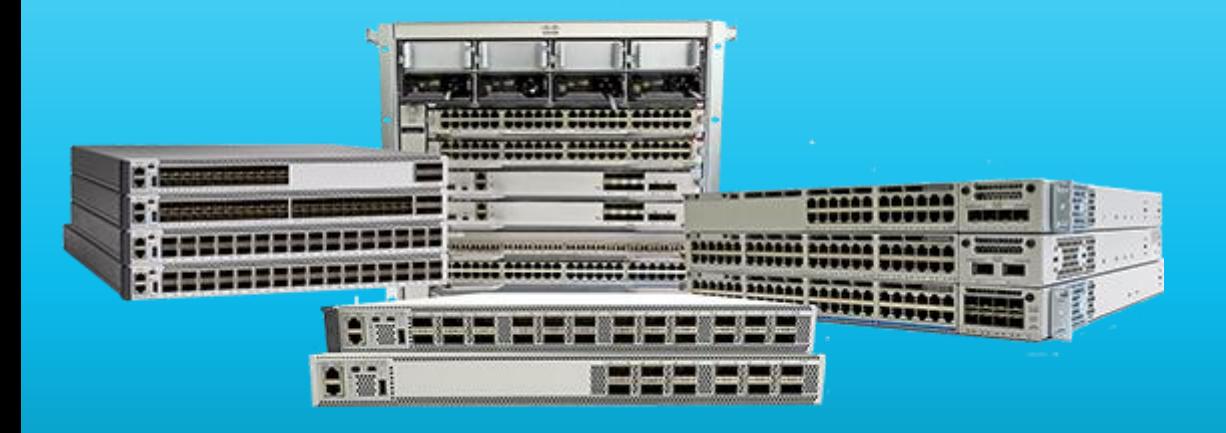

# الخبرة العملية لاحتراف أوامر **.** . . . . . . . . CISCO CIDC **CCNA CCNP**

**By Eng. Mohamed Omar** 

#### 建设 *الكورس العملي إلحتراف أوامر سيسكو*

Y

### **General Commands**

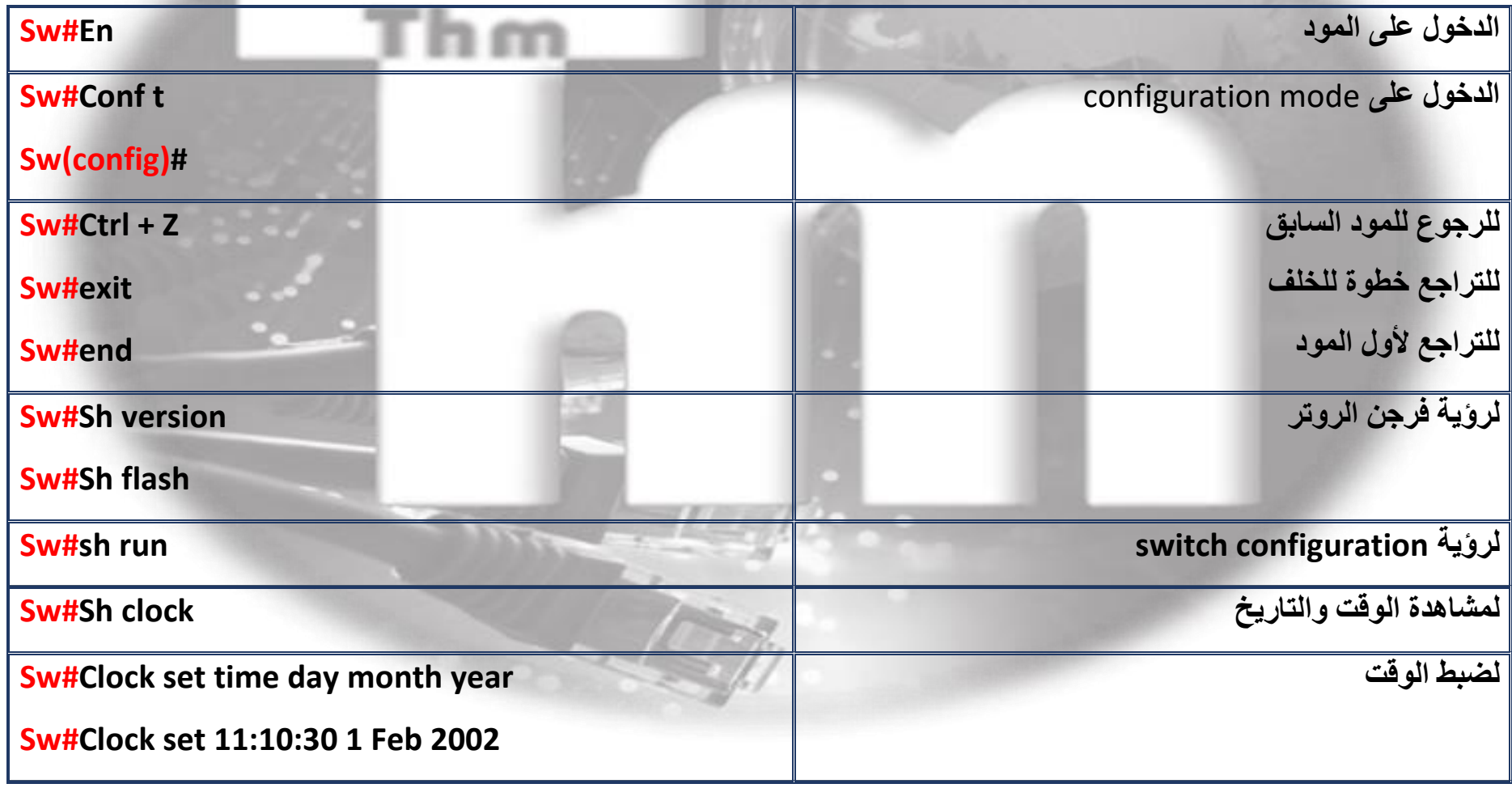

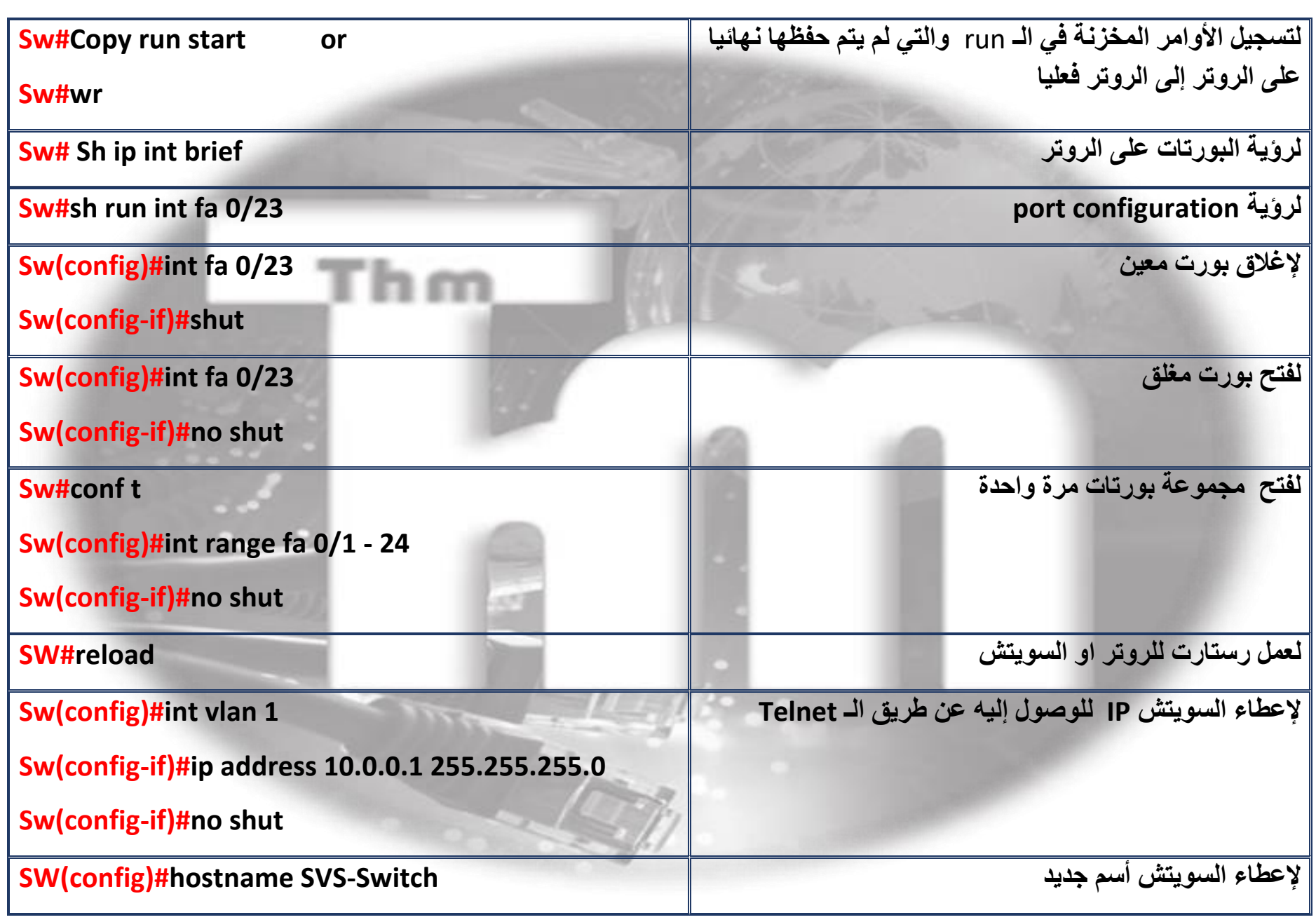

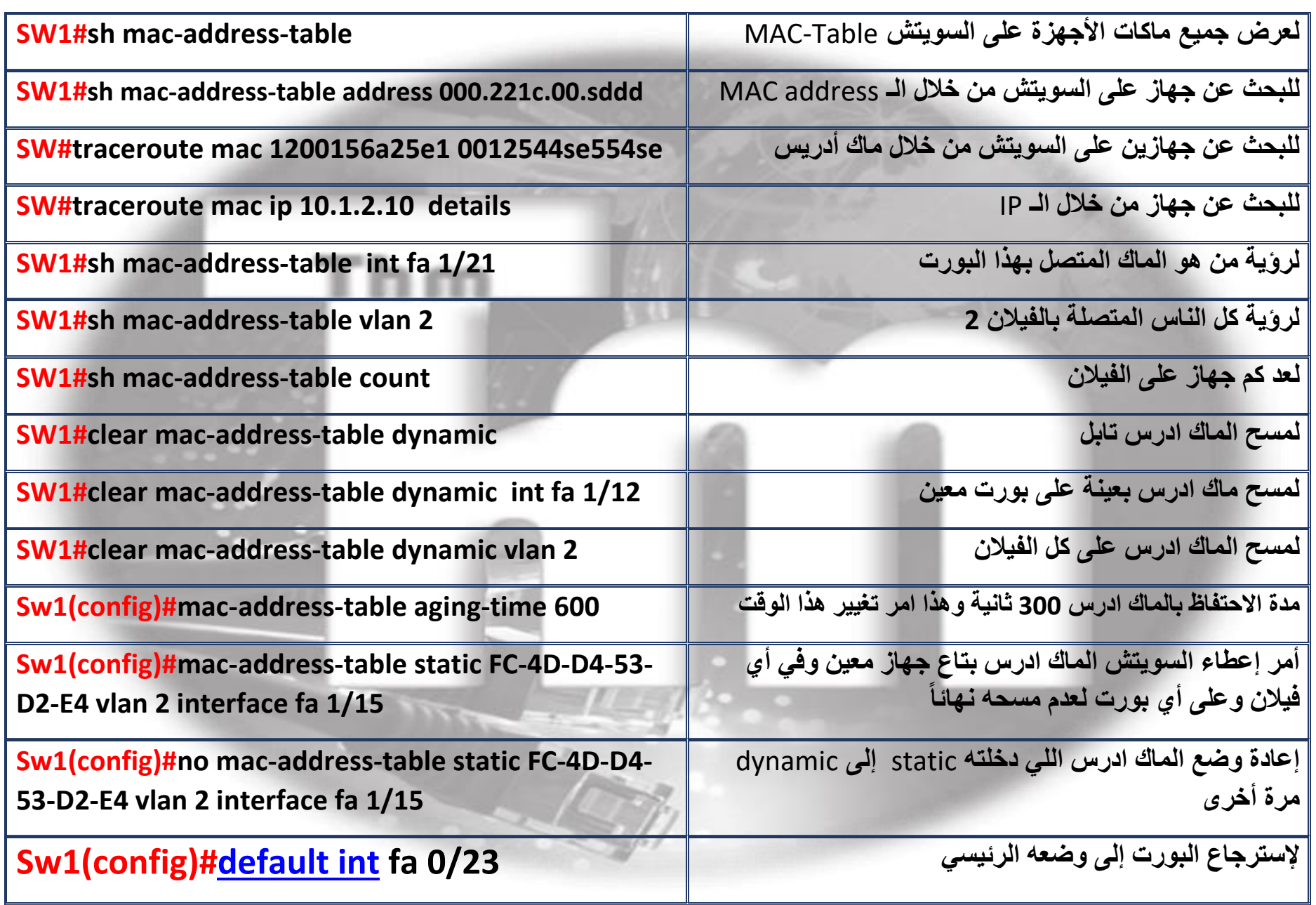

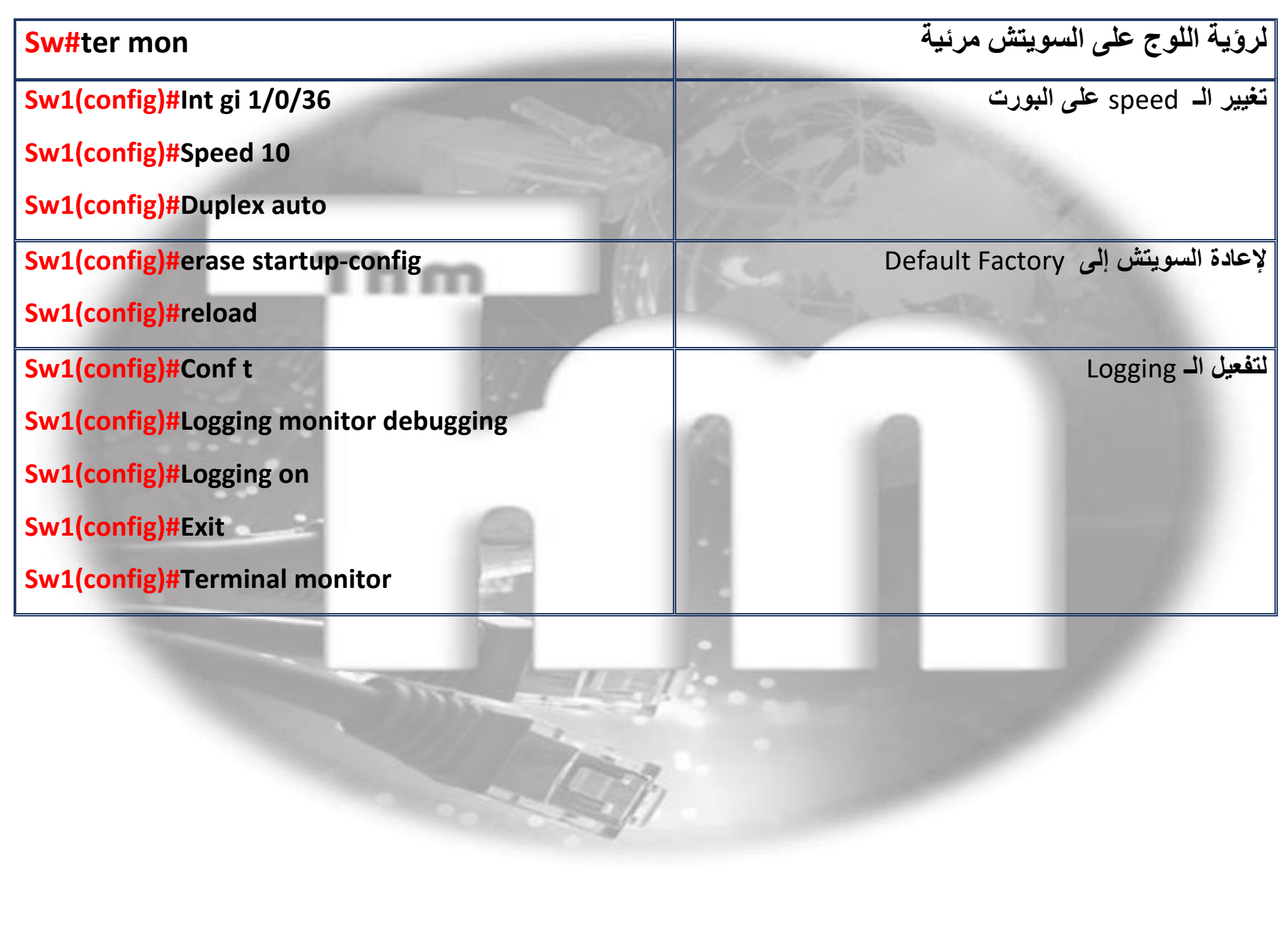

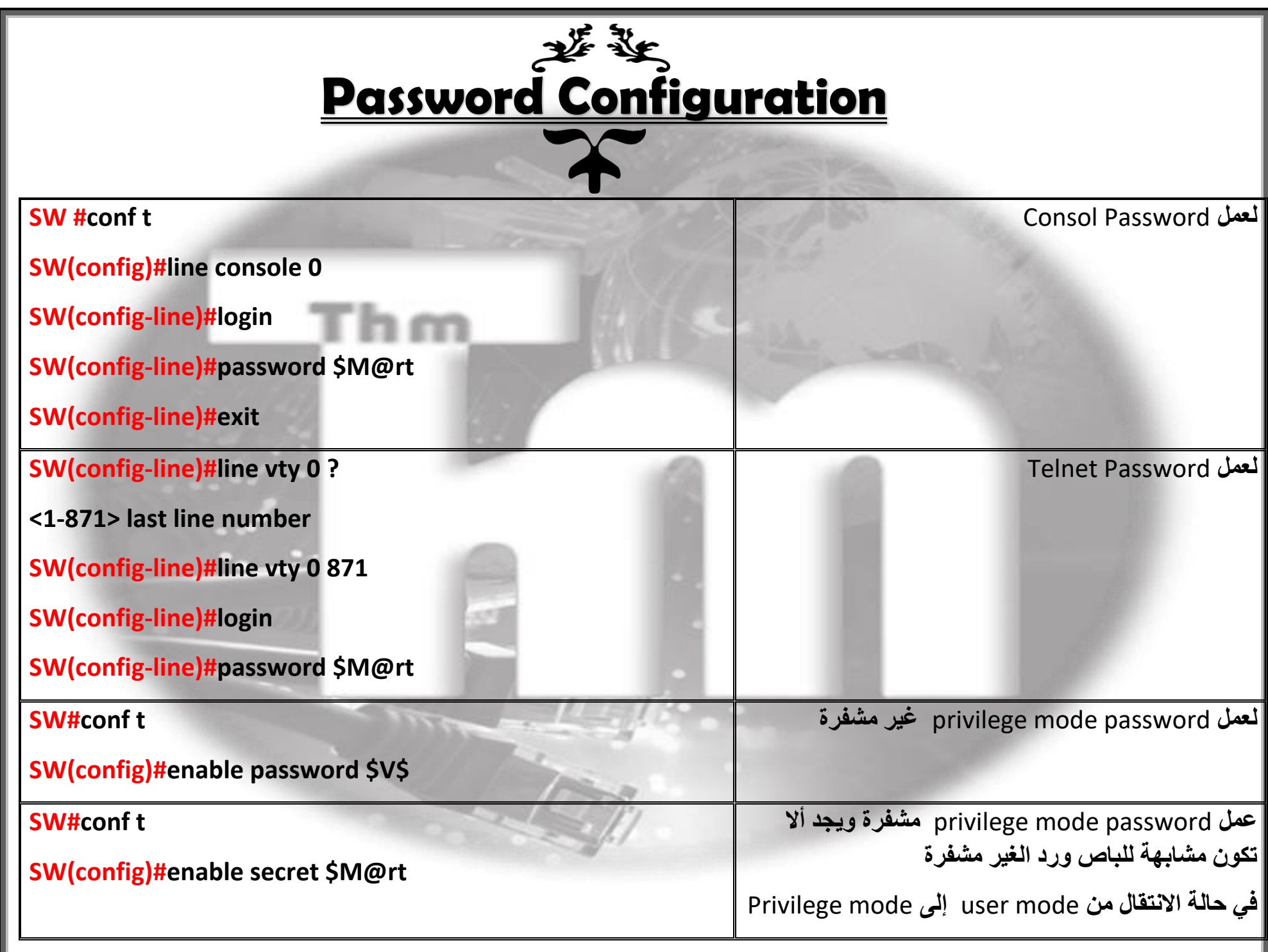

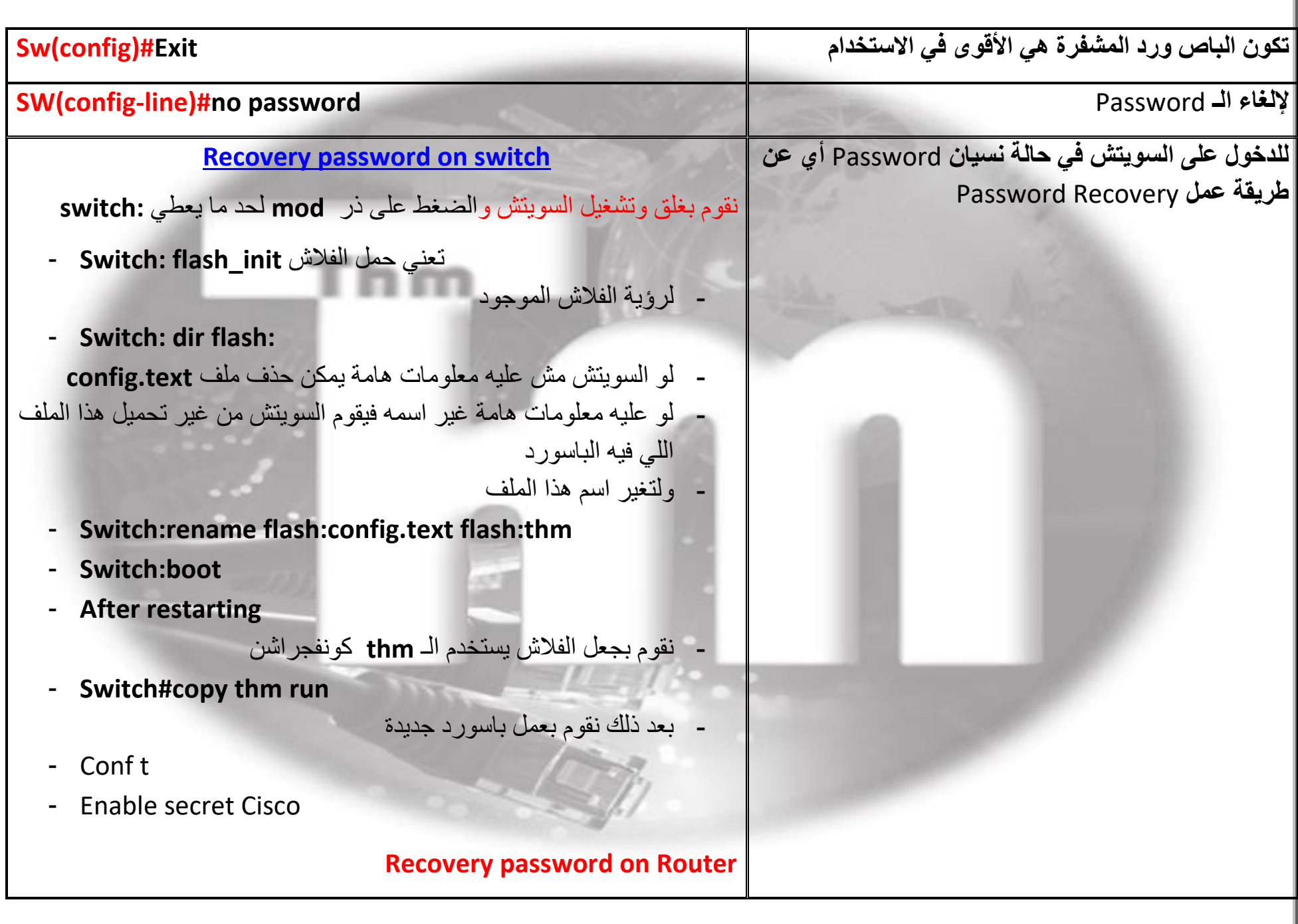

- **Reboot the router and** press the Break key (Alt + Break)
- **Type** confreg 0x2142
- **Type** reset **to reboot the router**
- **Type** copy start run
- type a show run config
- **Change the enable secret - "**enable secret new\_password**"**
- **Change the register back to 0x2102: config-register** 0x2102
- **When the router reboots it will load the old configuration with the new password.**

**Save the password so that it will be persistent during reboots, type** copy run start

**Reboot the router by typing** reload **at the enable prompt.**

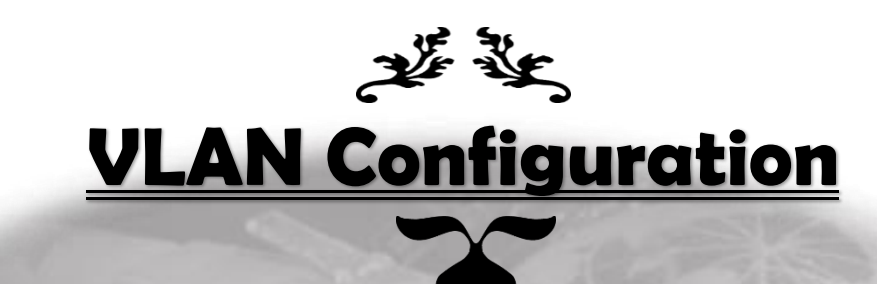

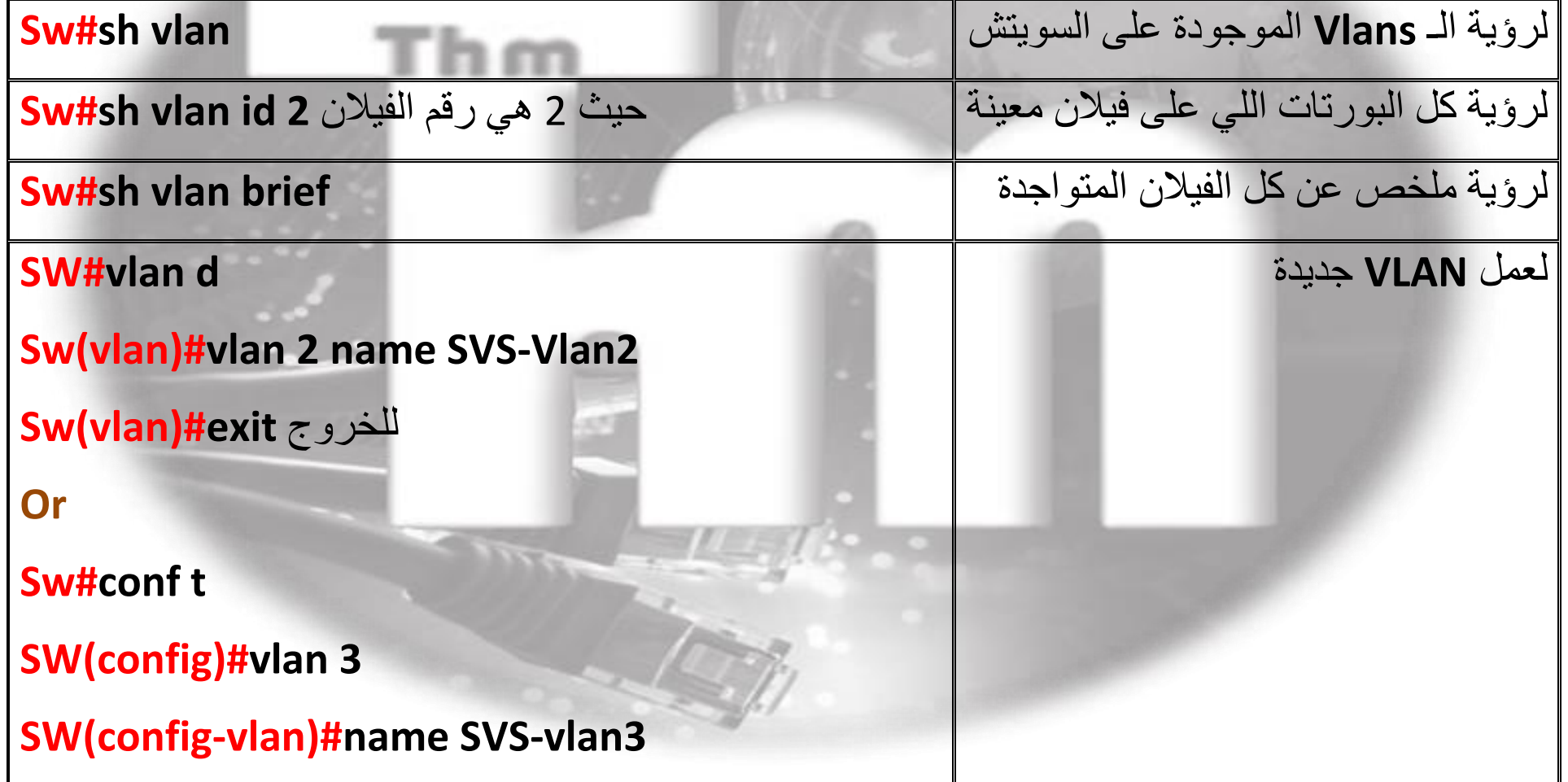

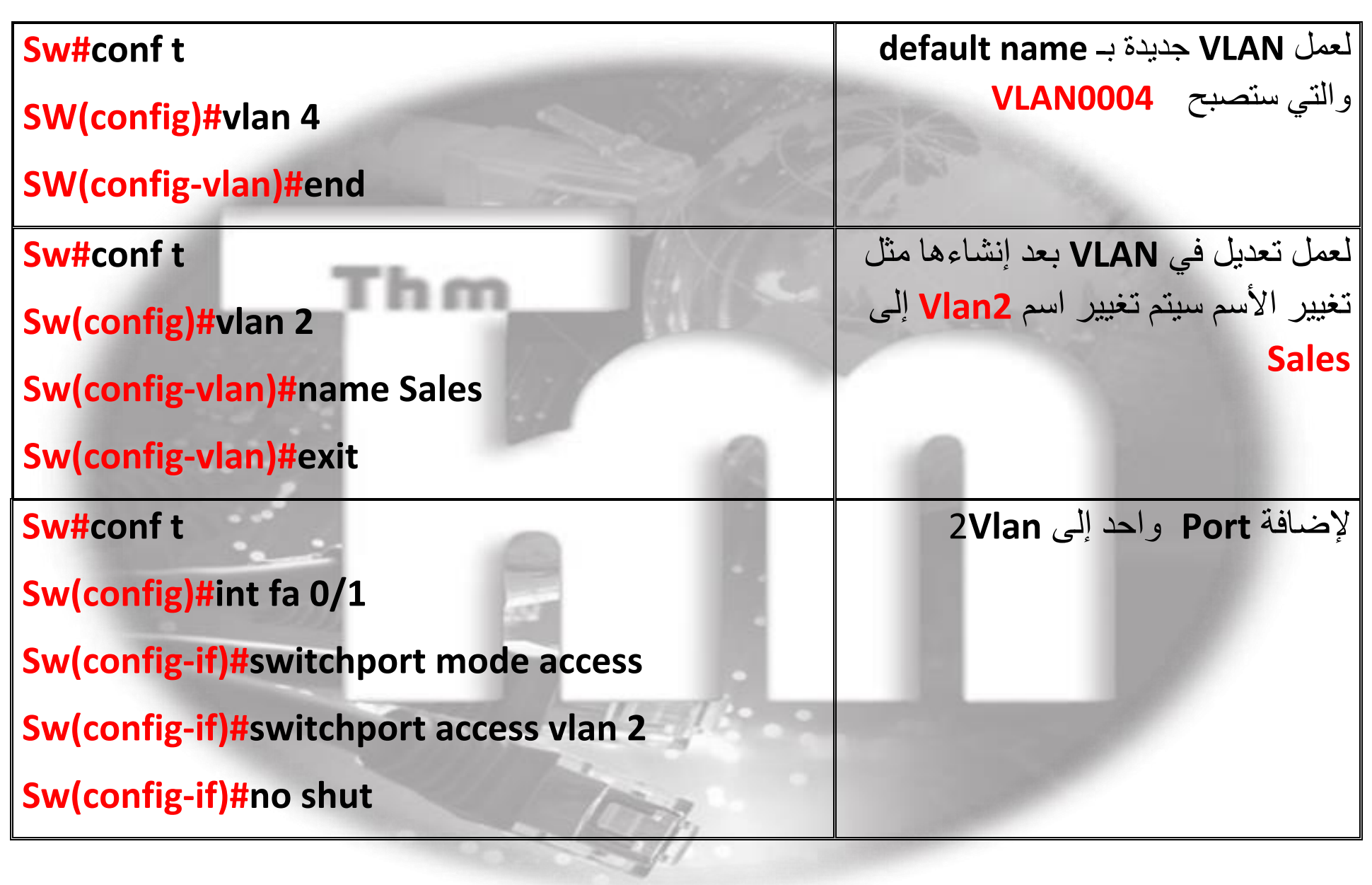

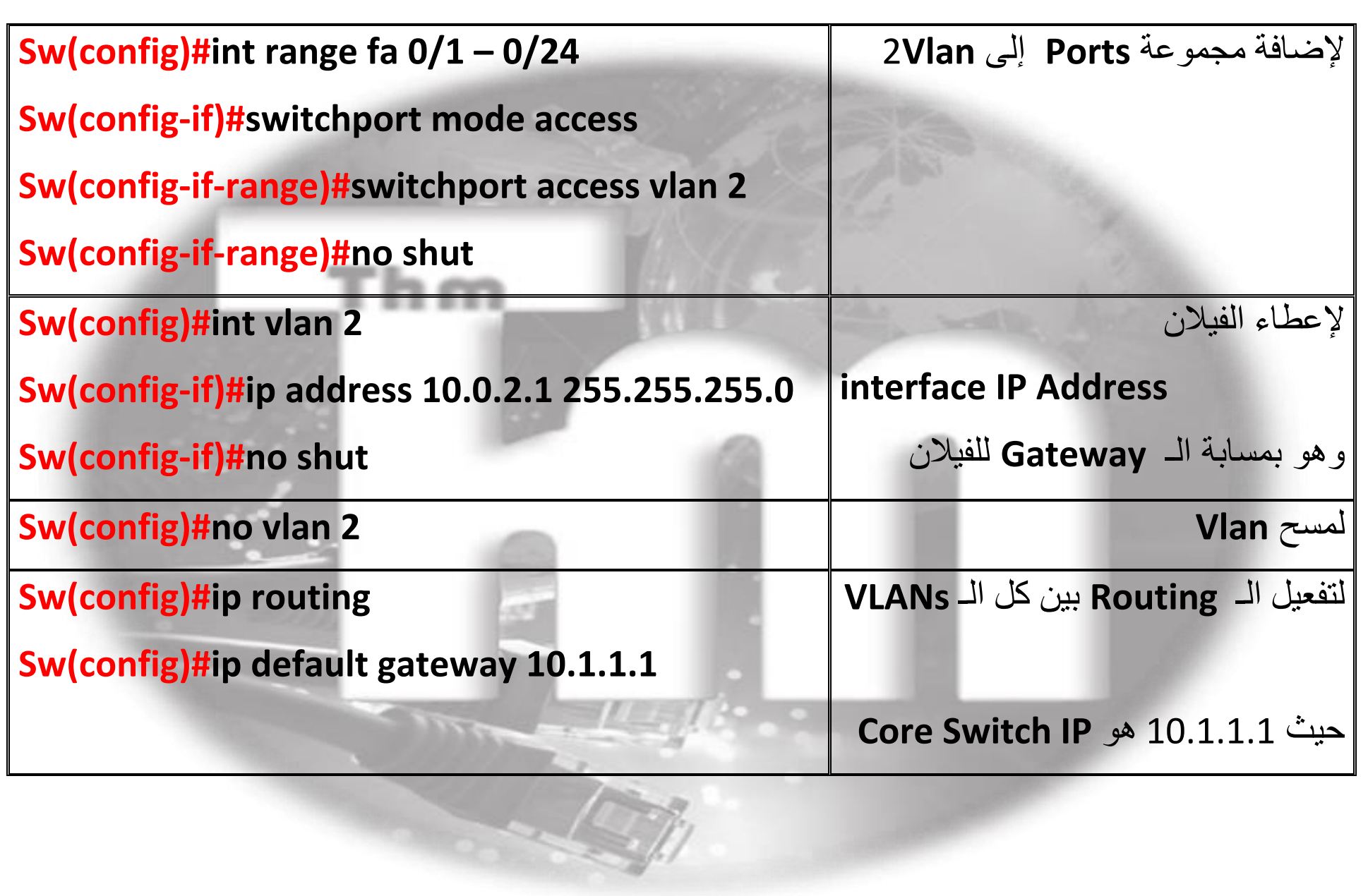

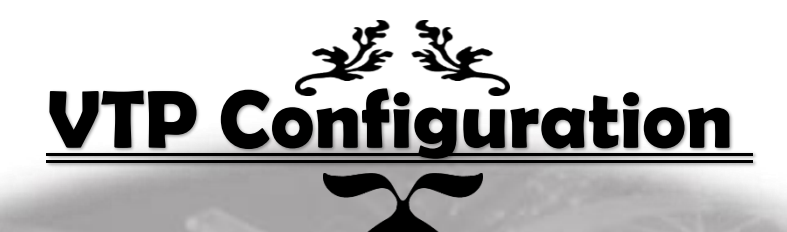

المسئول عن إنشاء الفيالنات بشكل أوتوماتيك على السويتشات األخرى وله ثالثة أشكال

Server , Client , Transparent

- Switch#show vtp status
- Switch(config)#vtp version  $\{1 \mid 2 \mid 3\}$
- · Switch(config)# vtp domain domain-name
- Switch(config)# vtp mode {server | client | transparent | off}
- Switch(config)# vtp password password [hidden | secret]

ملحوظة : يجب جعل الكور سويتش VTP mode Server وباقي السويتشات VTP mode client

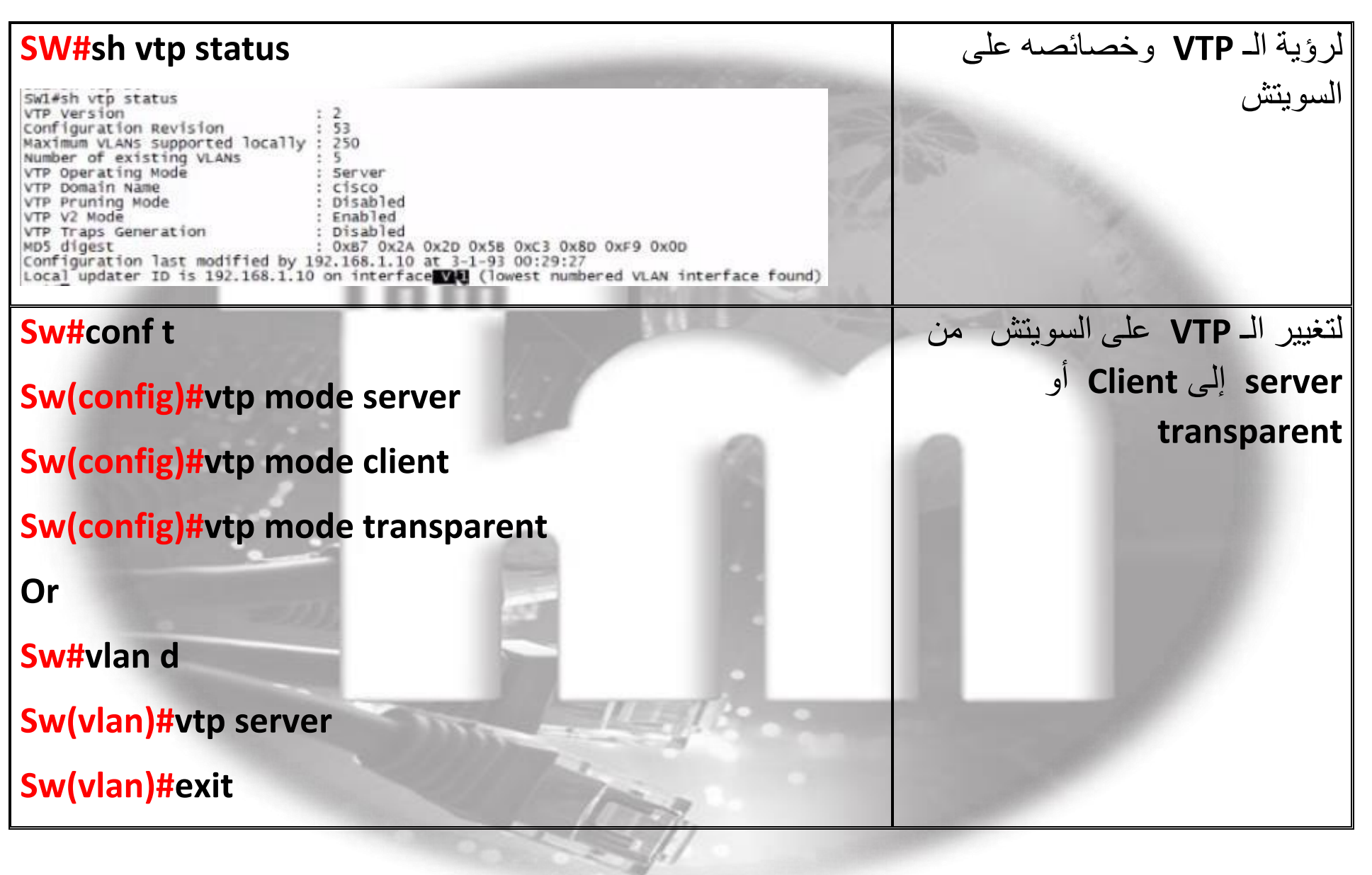

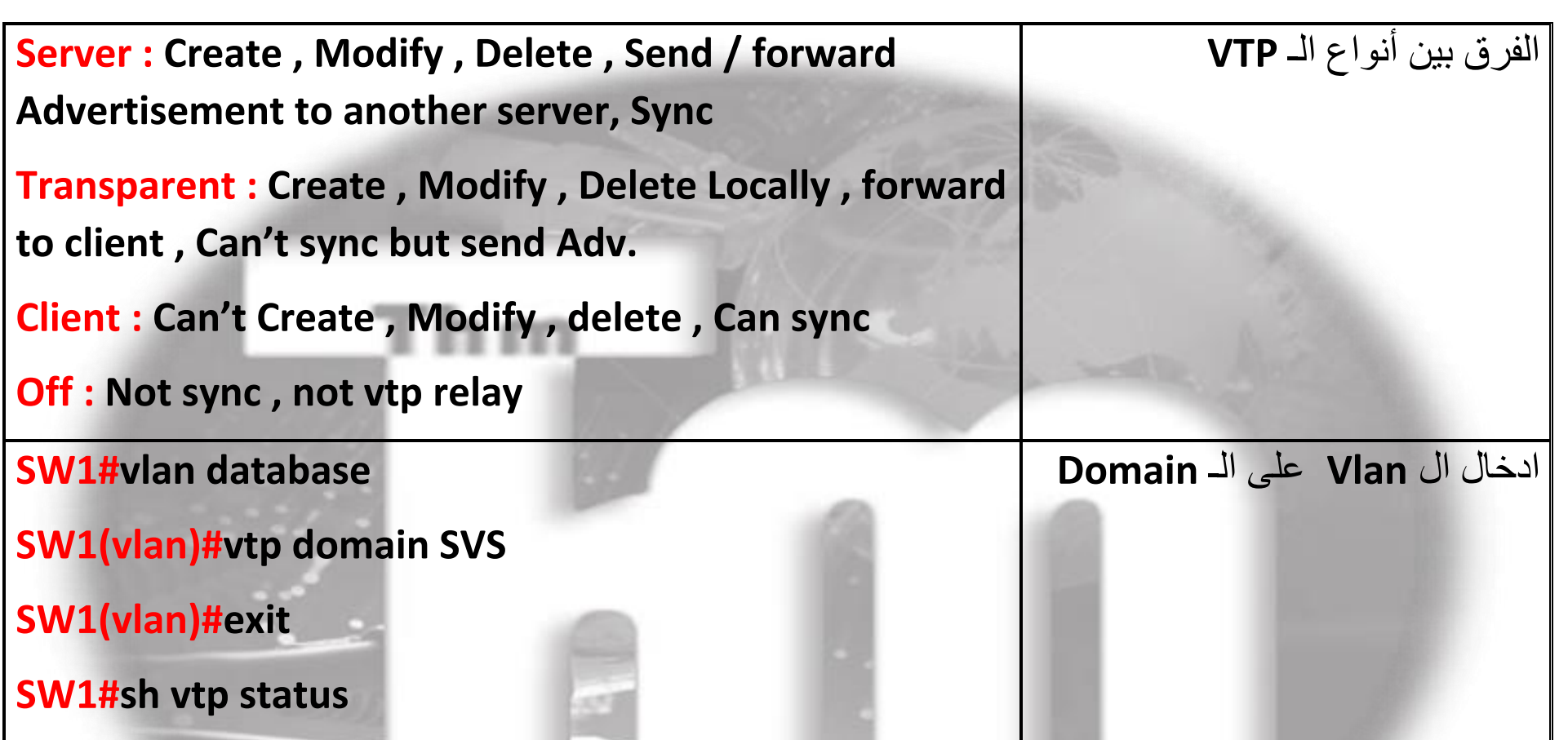

ملحوظة : عند شراء سويتش مستعمل يجب أن نعيد Revision Configuration VTP = 0 وذلك إللغاء كل الفيالن المتواجدة وذلك بجعل السويتش **transparent** فيصبح **Revision Configuration= 0**

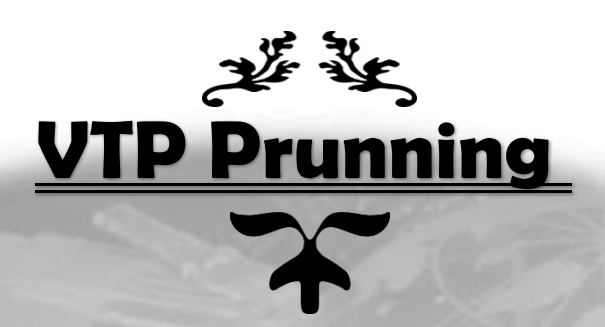

يستخدم لمنع وصول ترافيك إلى فيالن ليس لها بورت على السويتش وذلك لتقليل الهدك على السويتش

بمعنى لو جهاز في فيالن 3 ترسل باكت لجهاز في فيالن 3 على سويتش آخرى لن يتم ارسال هذه الباكت إلى السويتش الغير متصل بأي جهاز في هذه الفيالن وذلك لتوفير الباندويتس والترافيك على السويتش

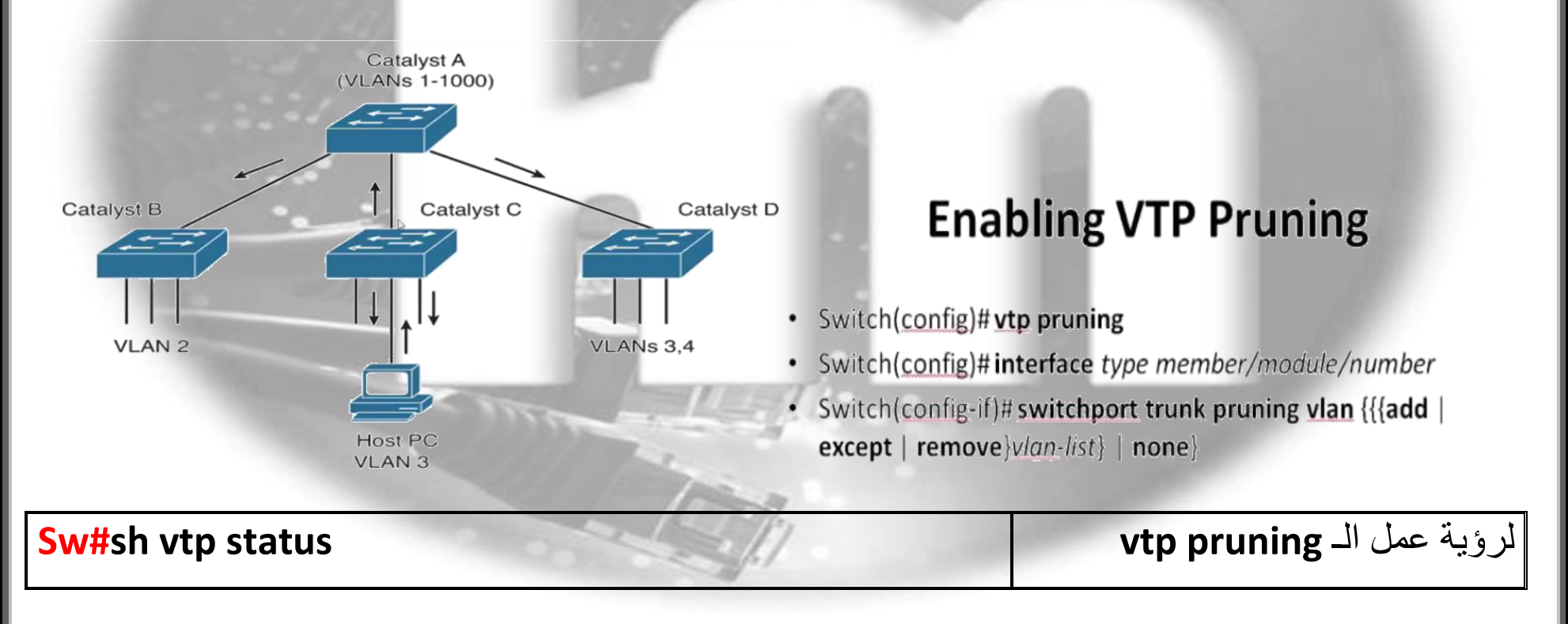

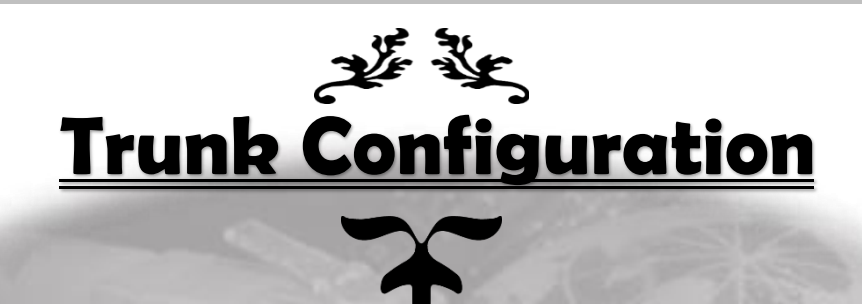

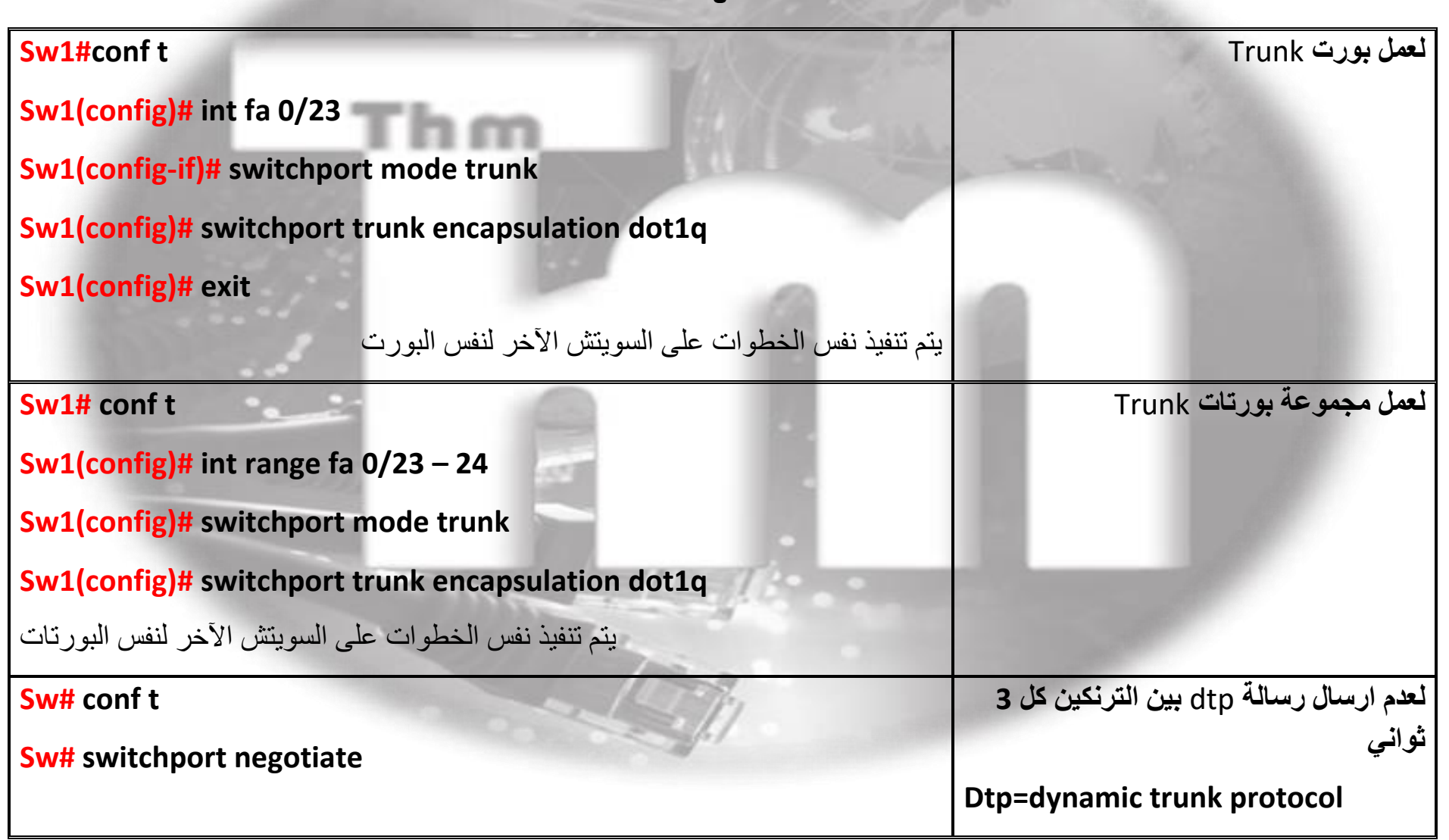

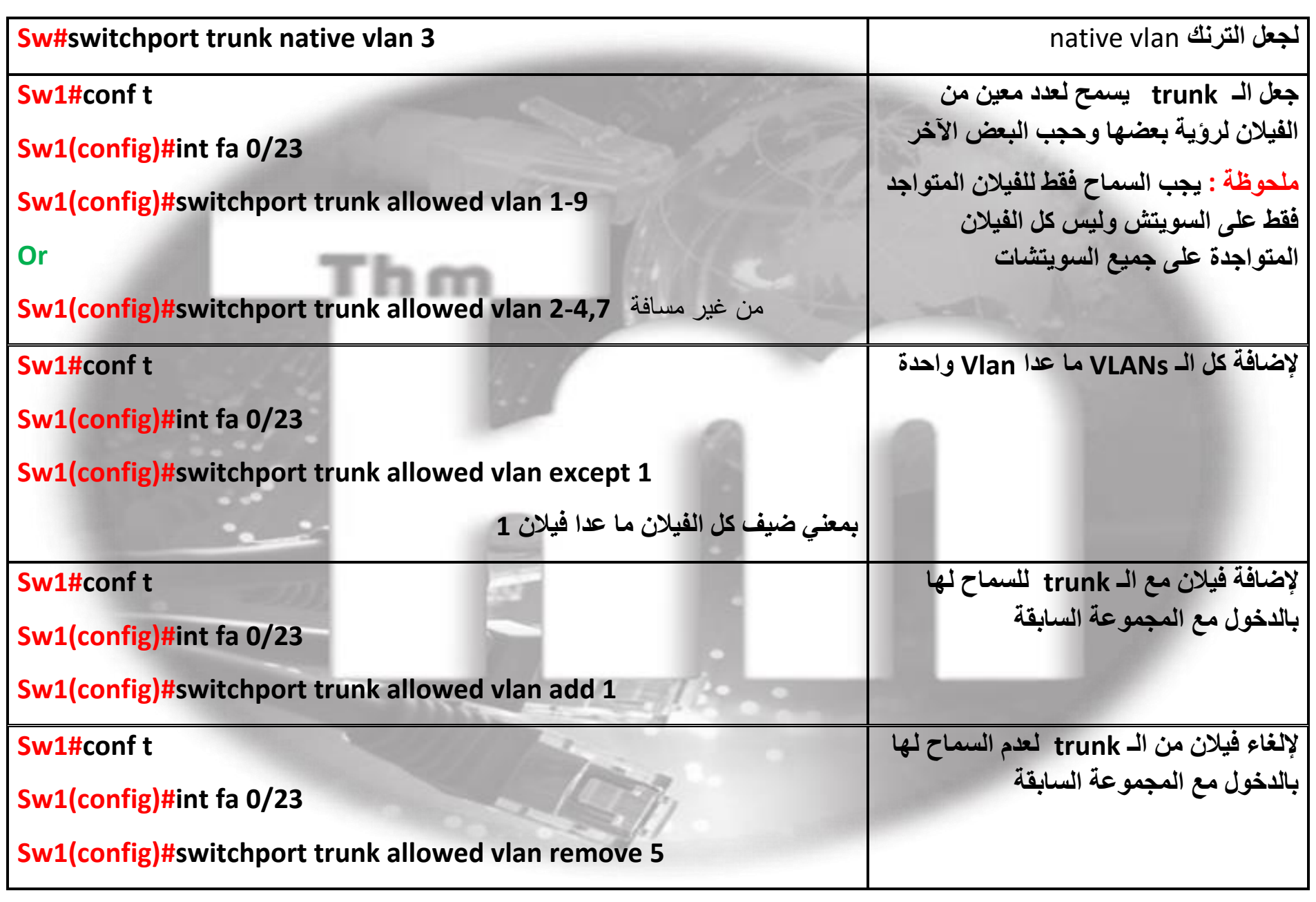

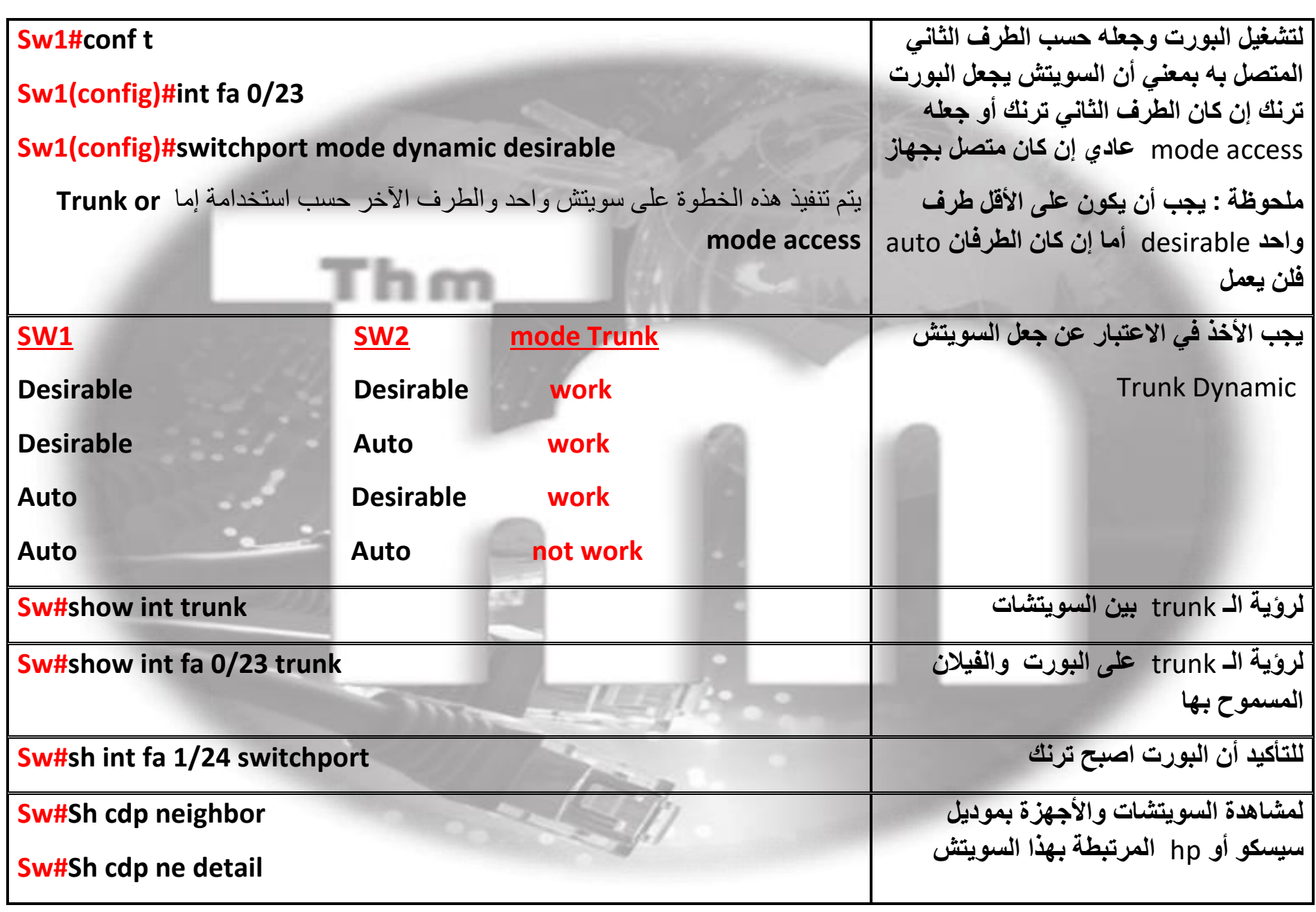

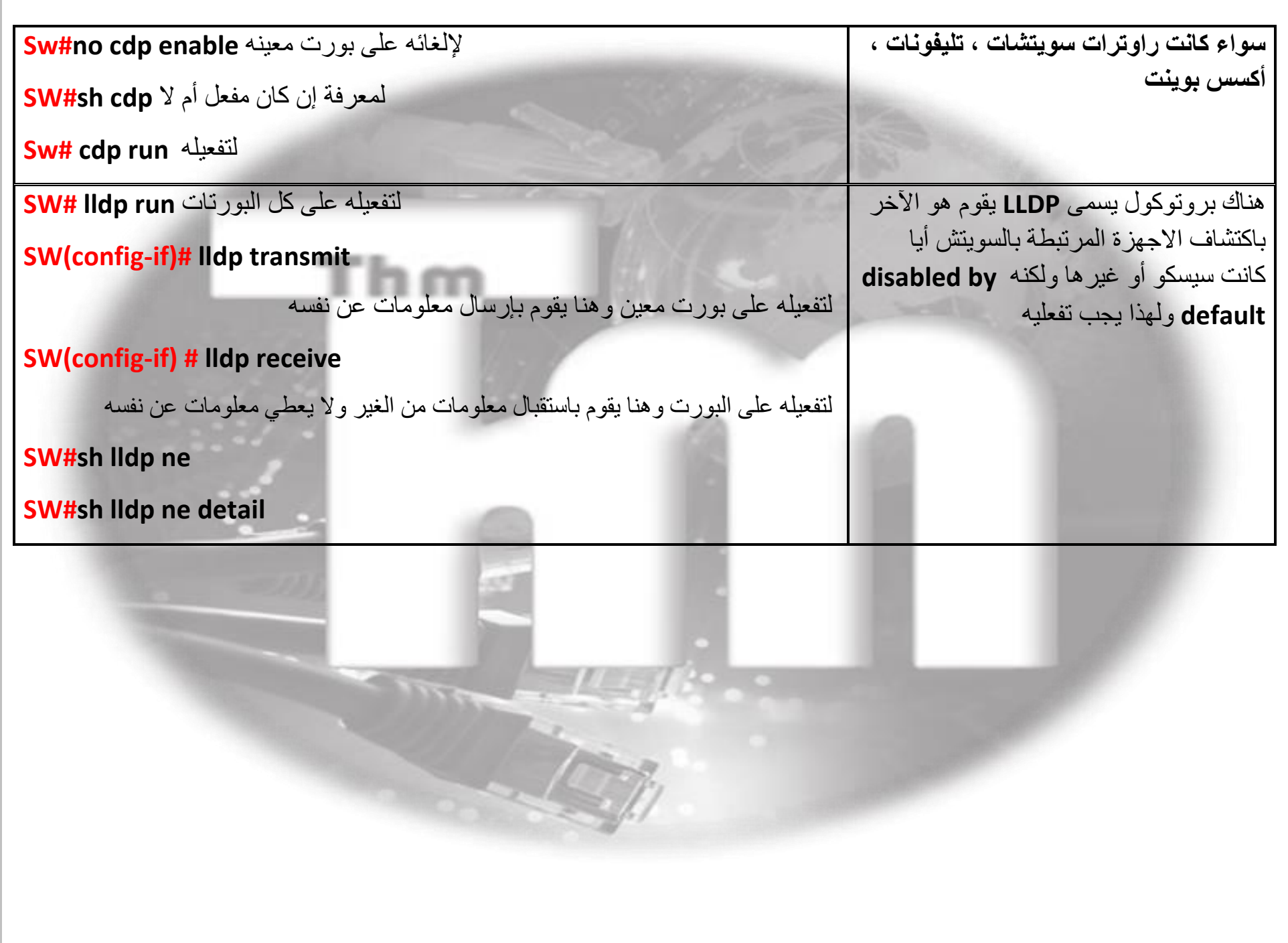

### **DTP Combinations**

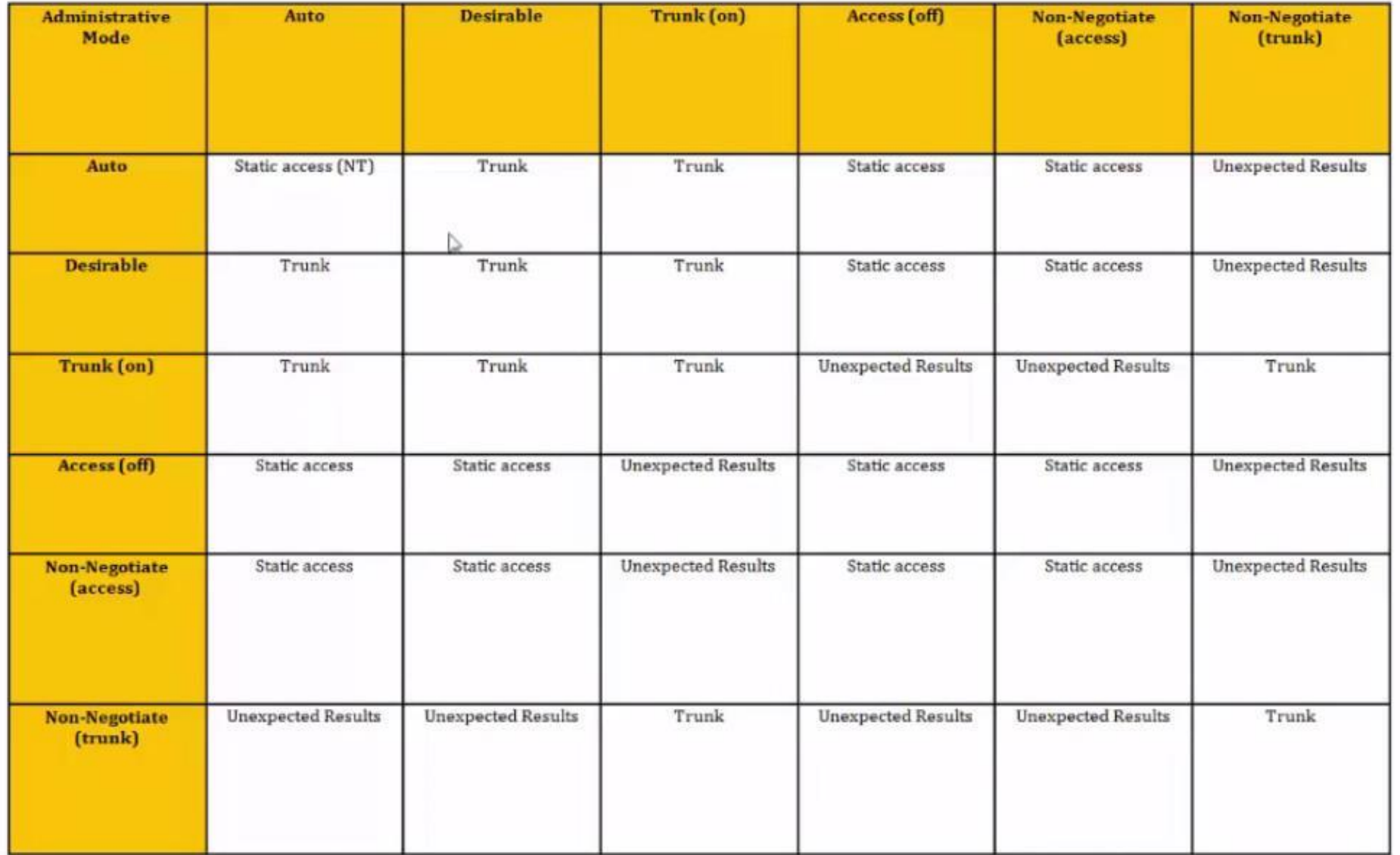

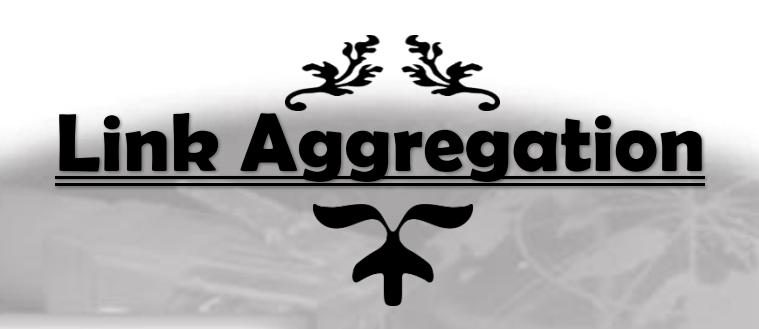

- **● هو عبارة ربط سويتشين ببعض عن طريق عدة كابالت وجعلهم كأنهم كابل واحد وذلك بعمل** group-channel
	- **● هناك ثالثة أنواع LACP , PAGP , On**
- **● ال يحبذ استخدام الـ** on mode **مع الـ** Fastethernet **بل يفضل استخدام واحد من البروتوكولين اآلخرين وذلك لتفادي بعض المشاكل**
- **ملحوظة : يستخدم بروتوكول PAgP مع سويتشات سيسكوا فقط أما LACP فهو** Protocol Standard **أي يستخدم على أي سويتش آخر ولهذا يفضل استخدام الـ LACP كبروتوكول لكل السويتشات**

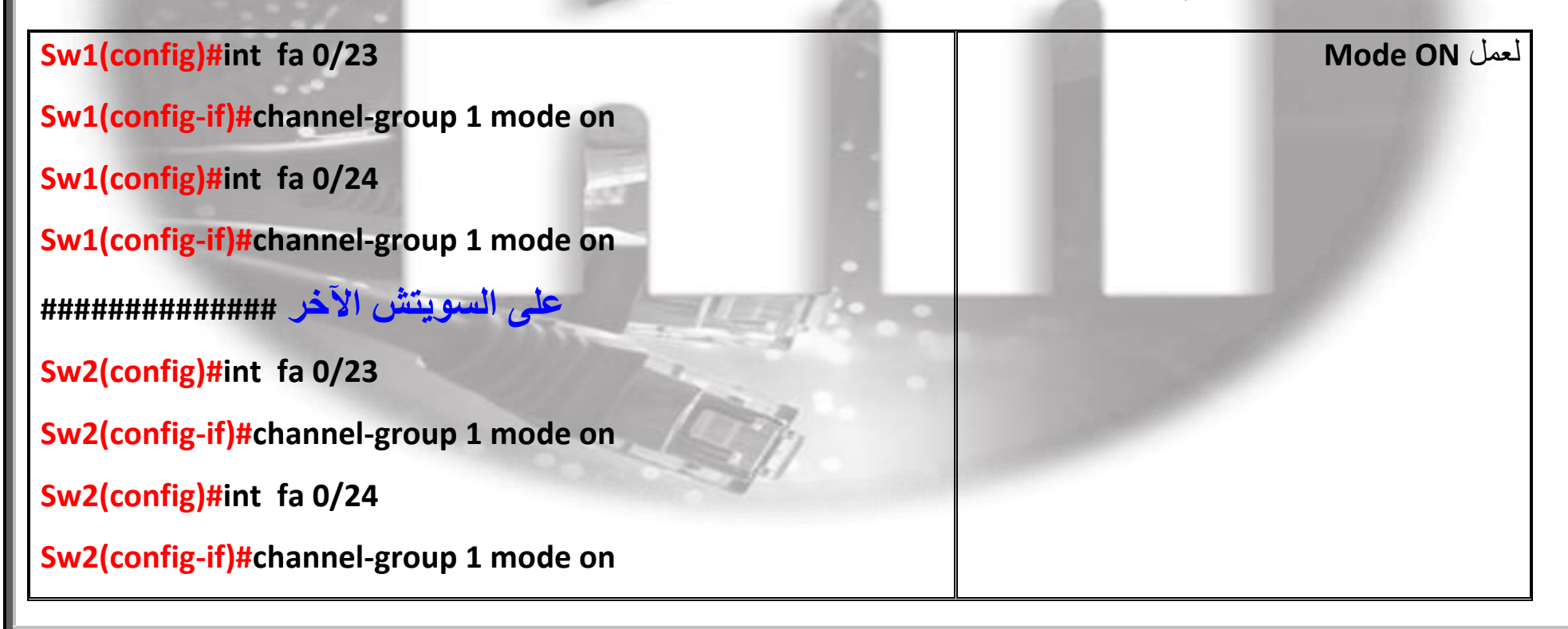

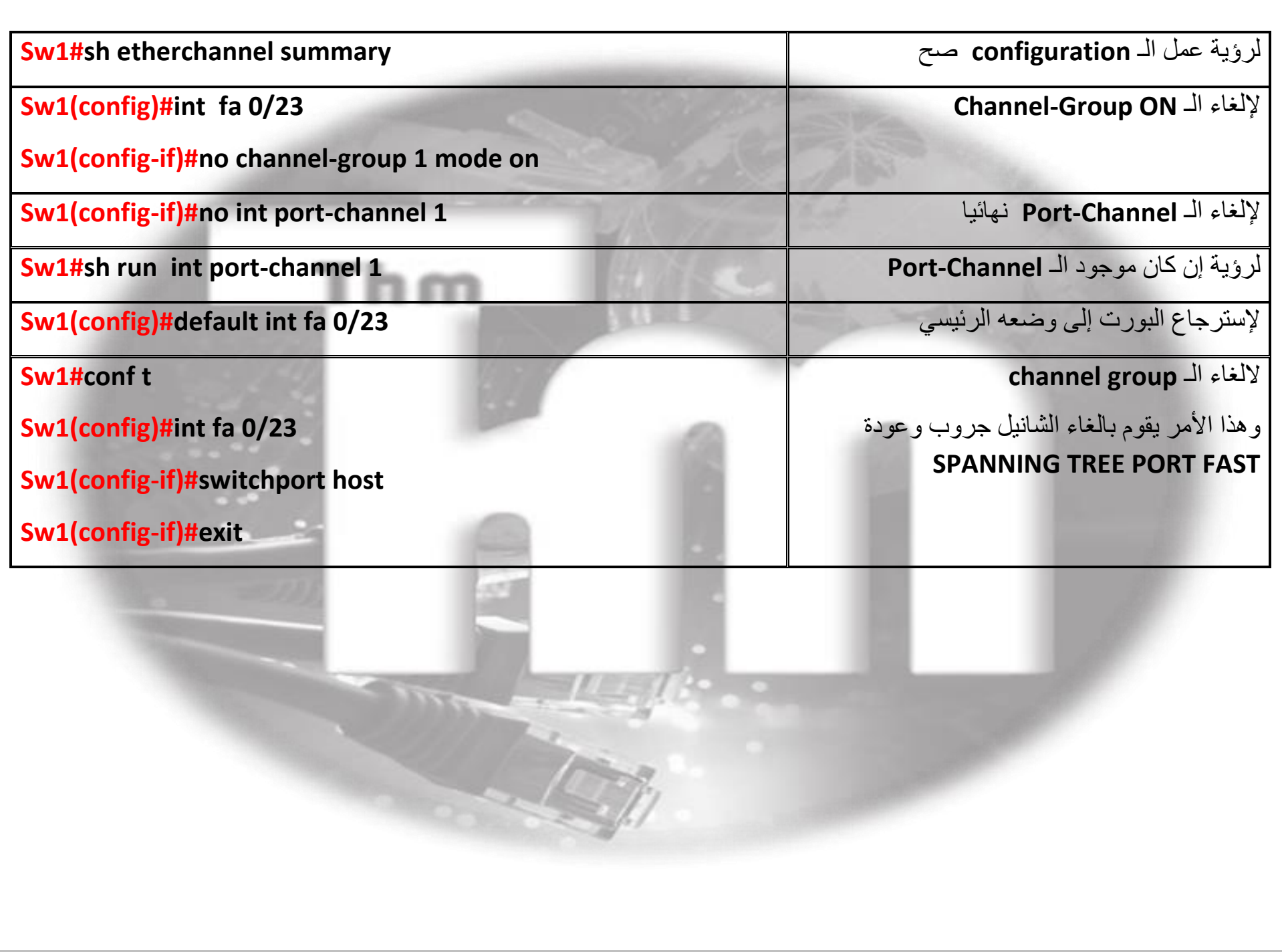

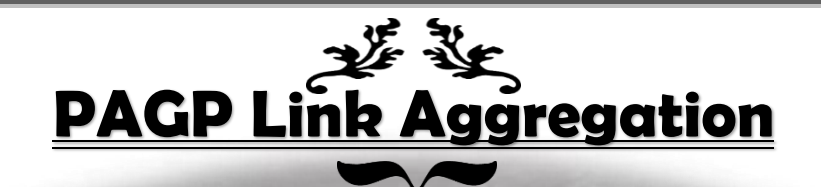

**Sw1(config)#int fa 0/23 Sw1(config-if)#channel-protocol pagp Sw1 (config-if)#channel-group 1 mode desirable الباكت ارسال عن المسئول يعني Sw1(config)#int fa 0/24 Sw1(config-if)#channel-protocol pagp Sw1(config-if)#channel-group 1 mode desirable على السويتش اآلخر ######################## Sw2(config)#int fa 0/23 Sw2(config-if)#channel-protocol pagp Sw2(config-if)#channel-group 1 mode auto الباكت استقبال عن المسئول يعني Sw2(config)#int fa 0/24**

**Sw2(config-if)#channel-protocol pagp**

**Sw2(config-if)#channel-group 1 mode auto**

**Sw1(config)#int fa 0/23**

**Sw1(config-if)#no channel-protocol pagp**

**إللغاء الـ PAgP**

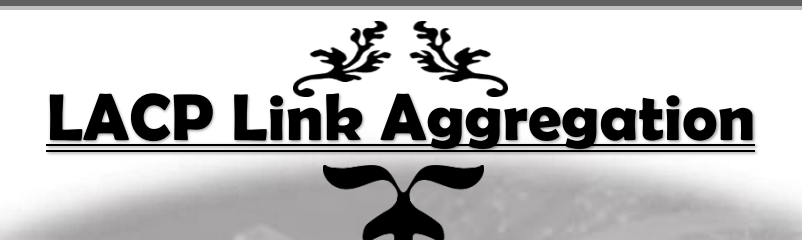

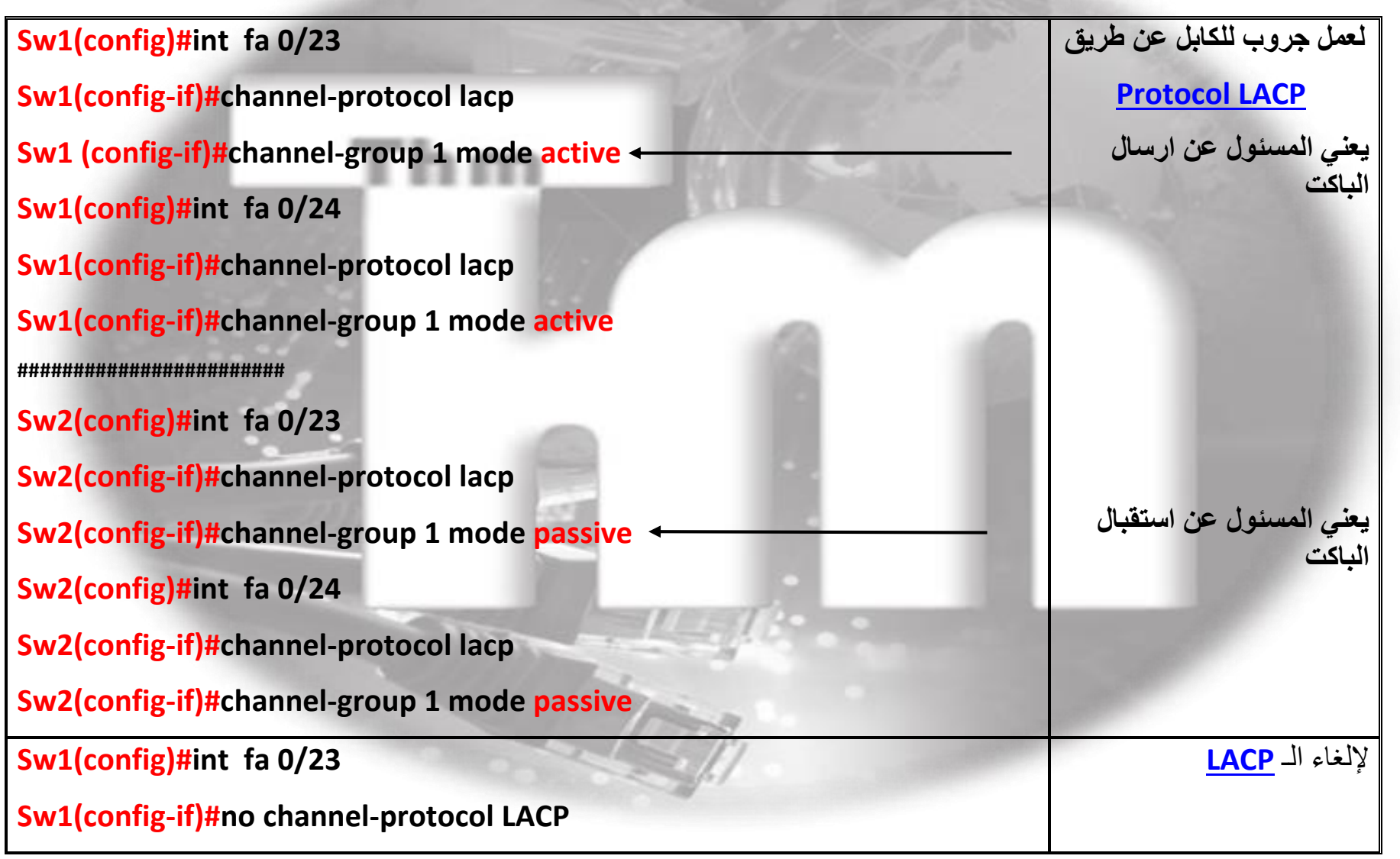

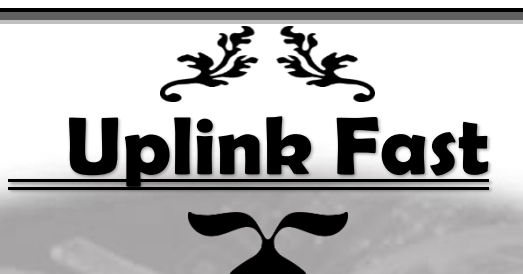

لو هناك سويتشين متصلين ببعض عن طريق 2 كابل نتورك وعند انقطار كابل منهم يتم تحويل الباكت إلى اآلخر في خالل 30 ثانية أو أكثر والختصار هذا الوقت يتم استخدام fast uplink فعند انقطاع االتصال من األول ينتقل لألخر مباشرة ولعمل هذا :

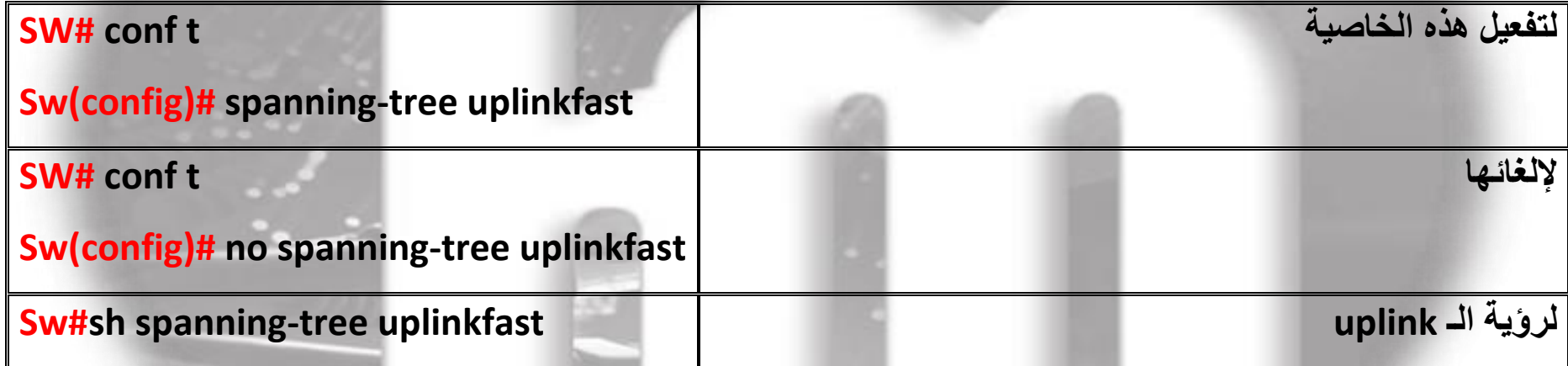

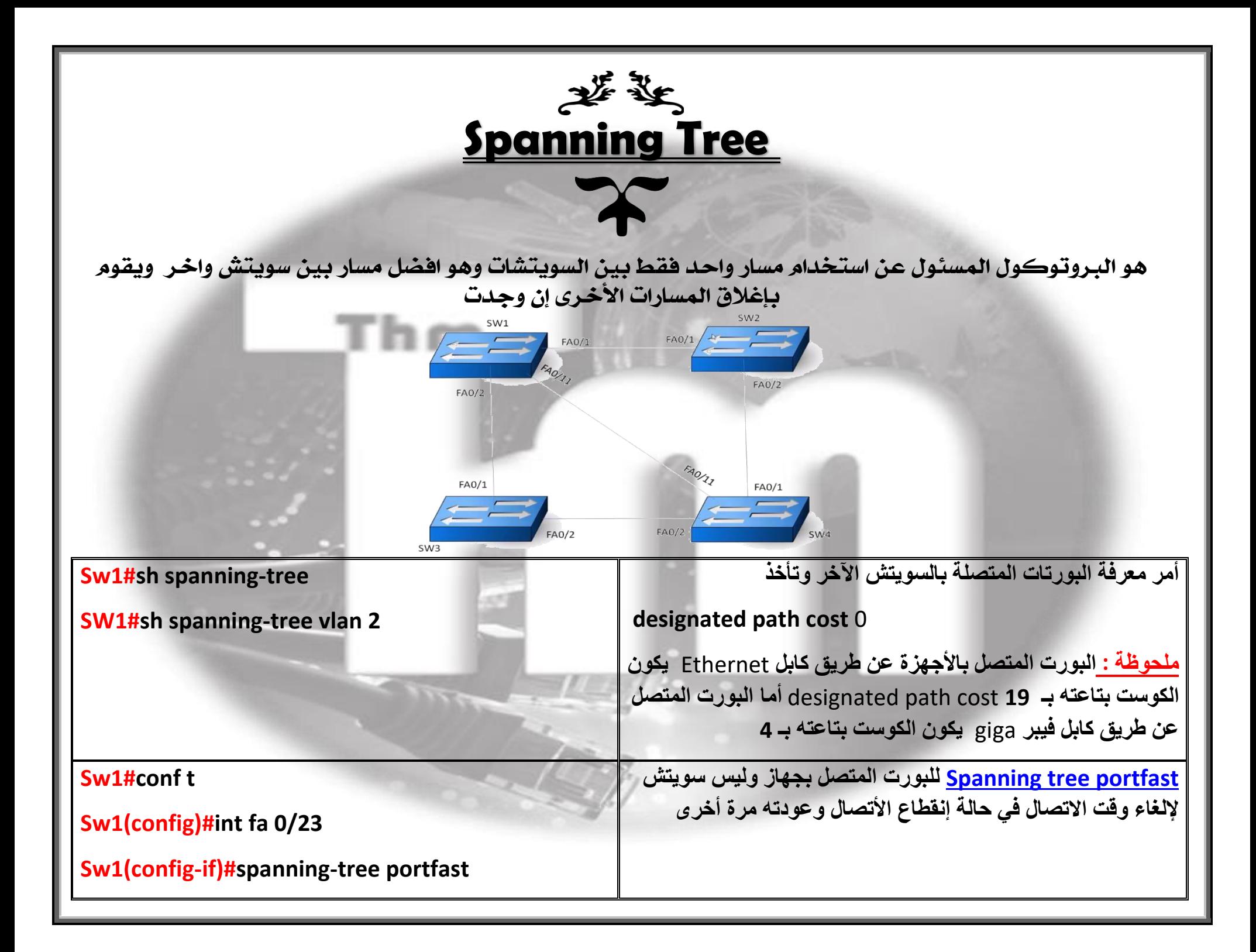

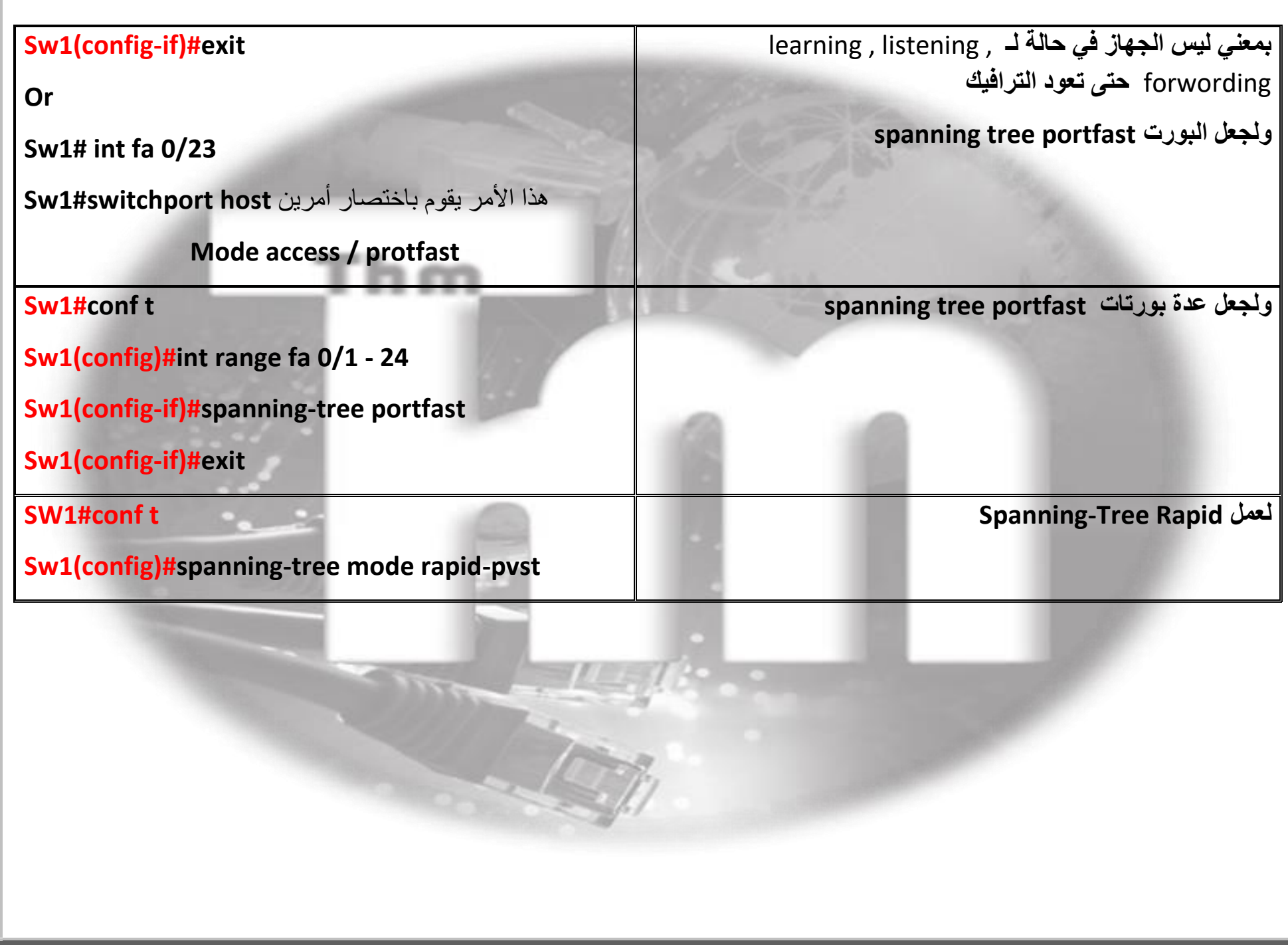

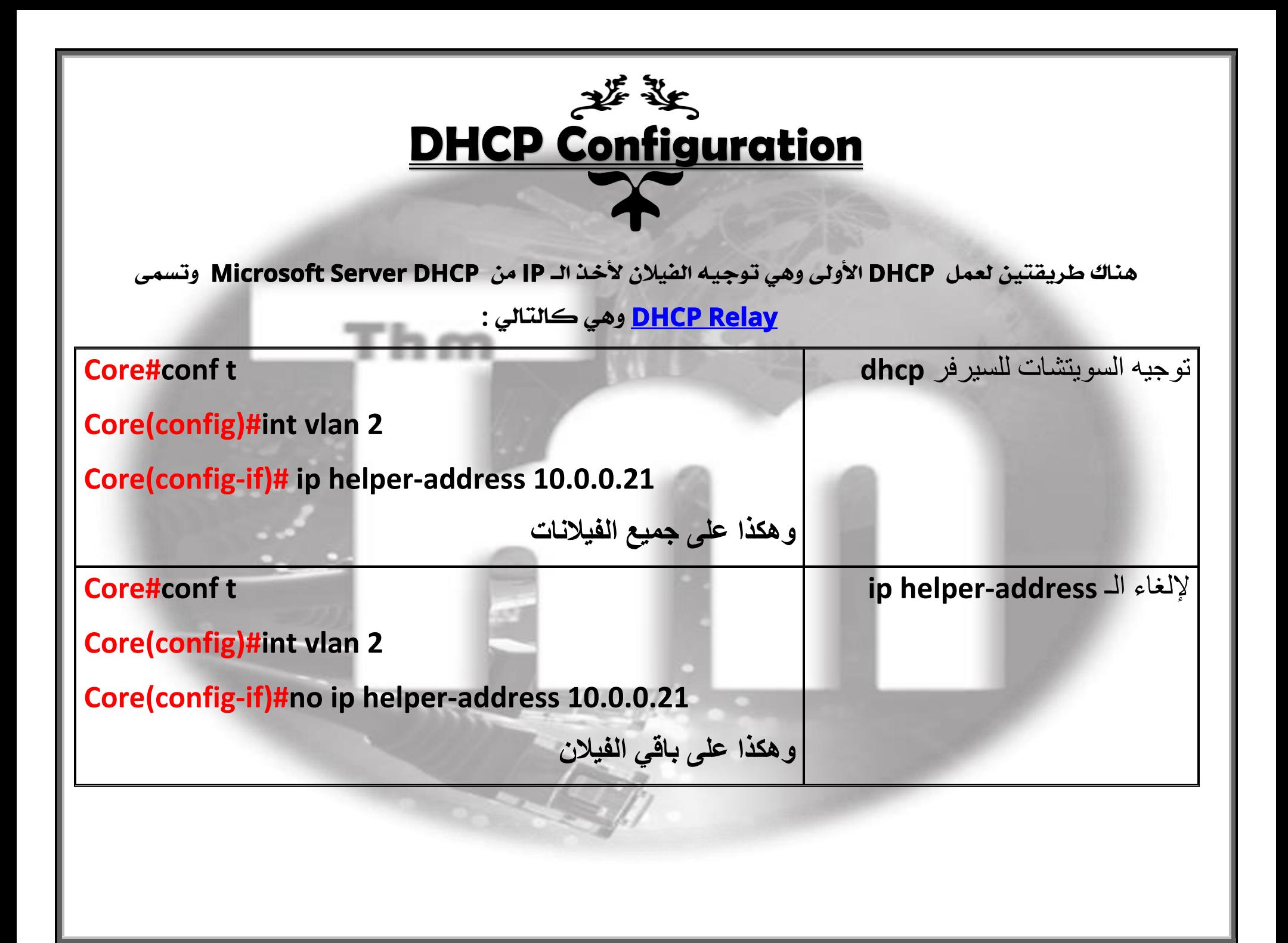

الطريقة الثانية لعمل الـ DHCP هي إعداد كونفجراشن الـ DHCP على الكور سويتش نفسه وهي كالتالي :

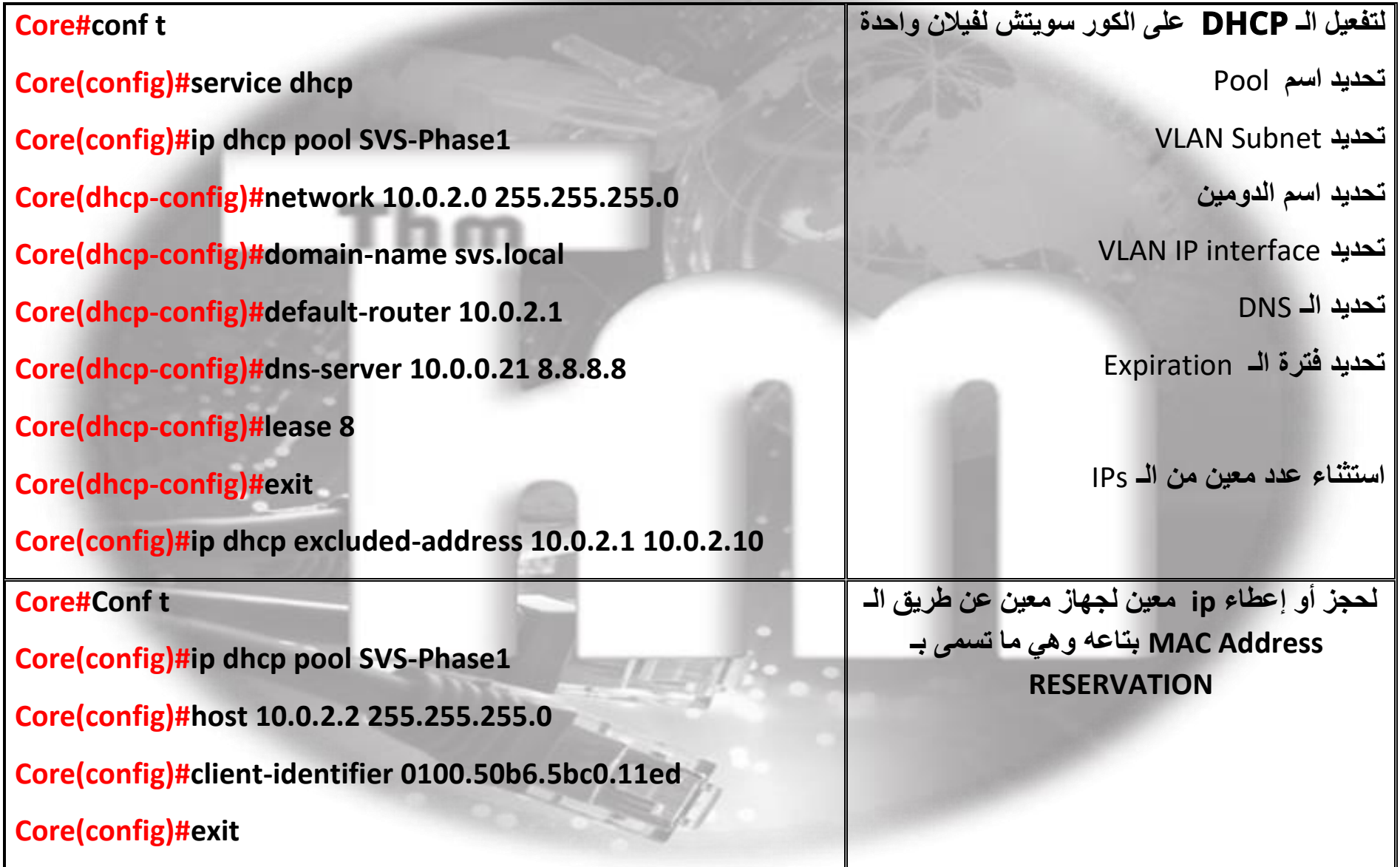

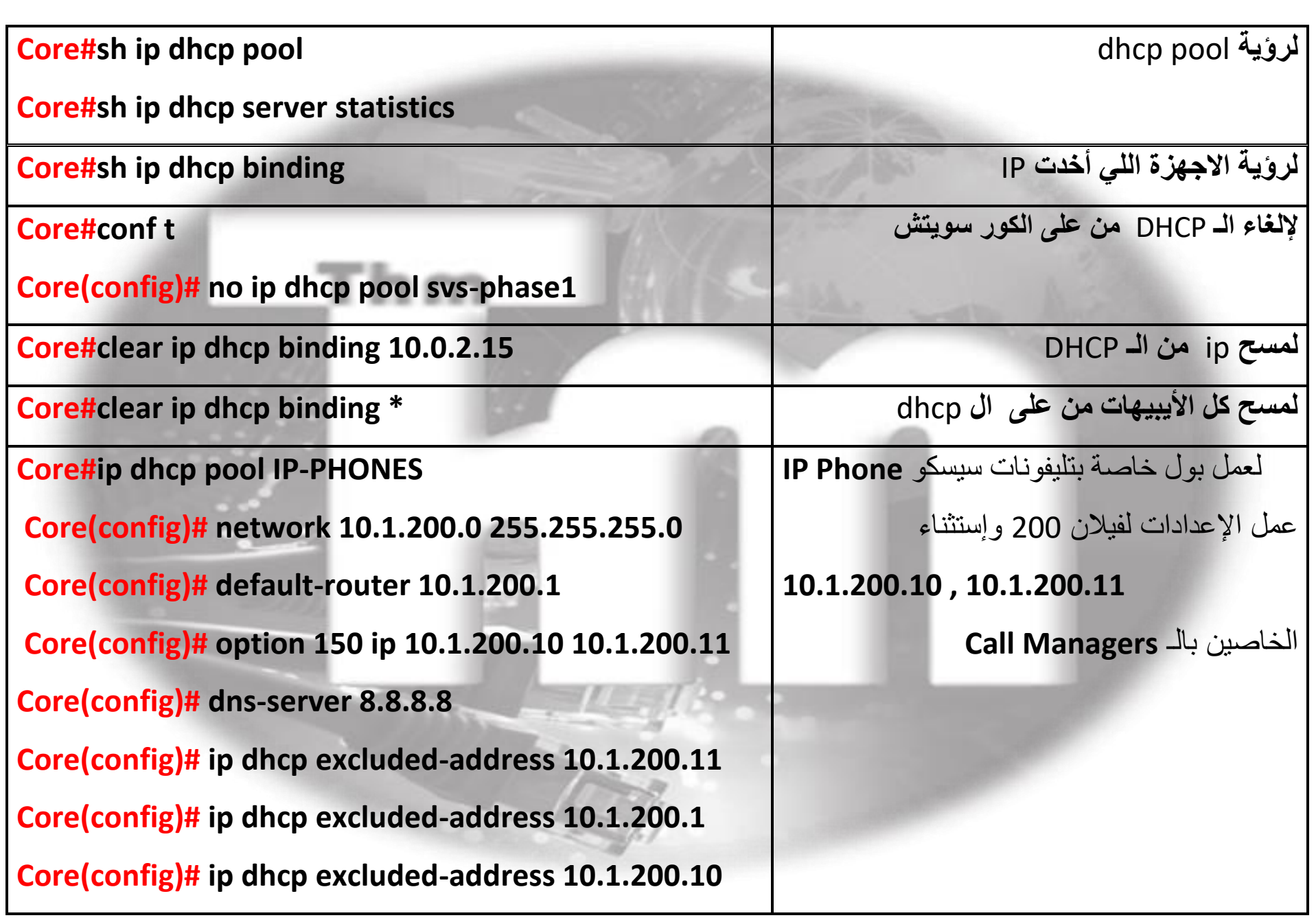

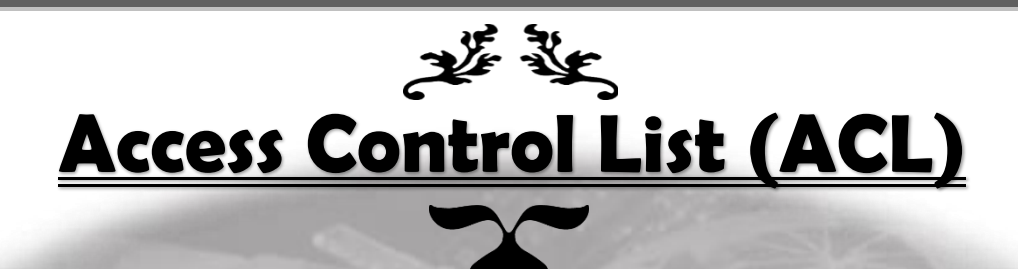

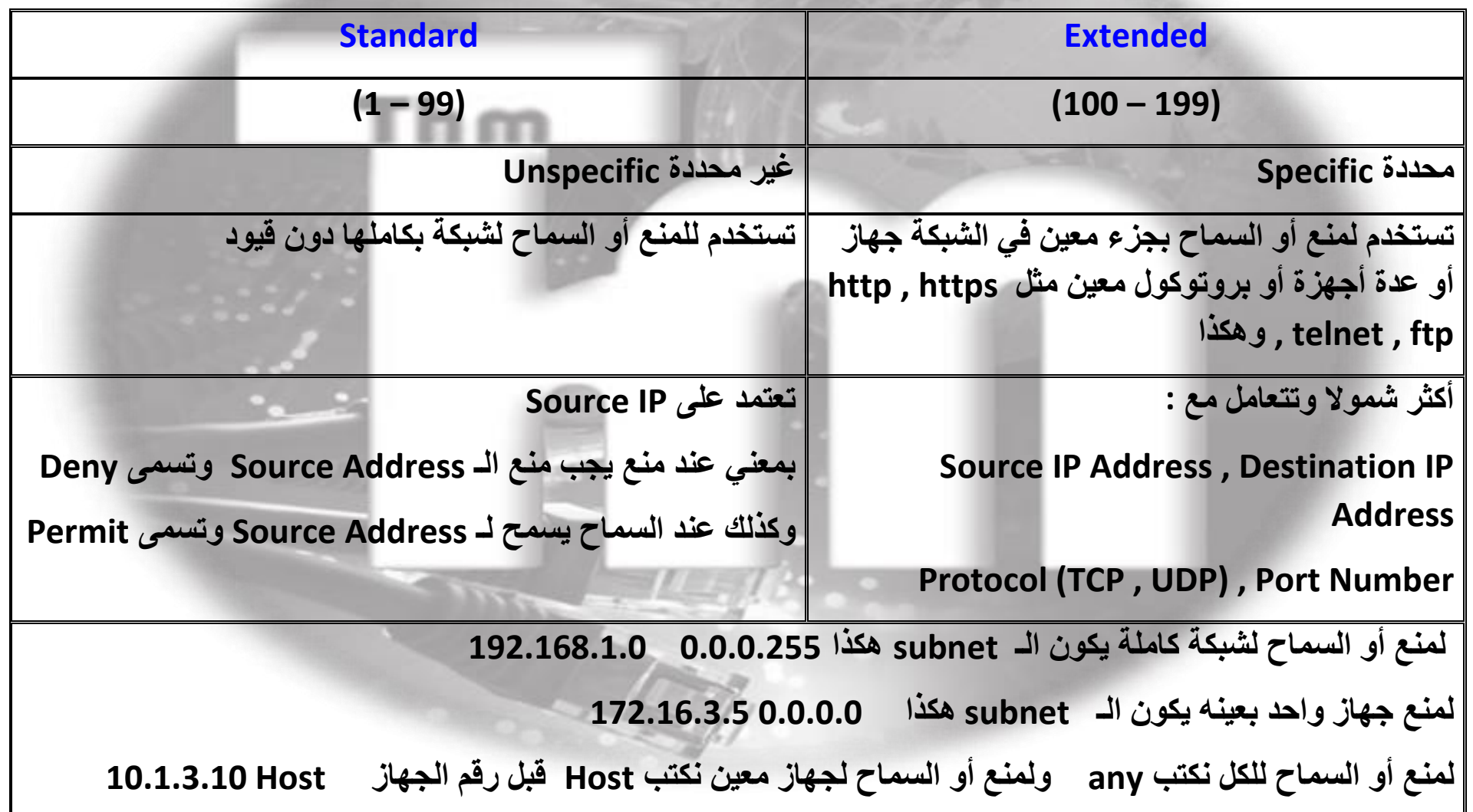

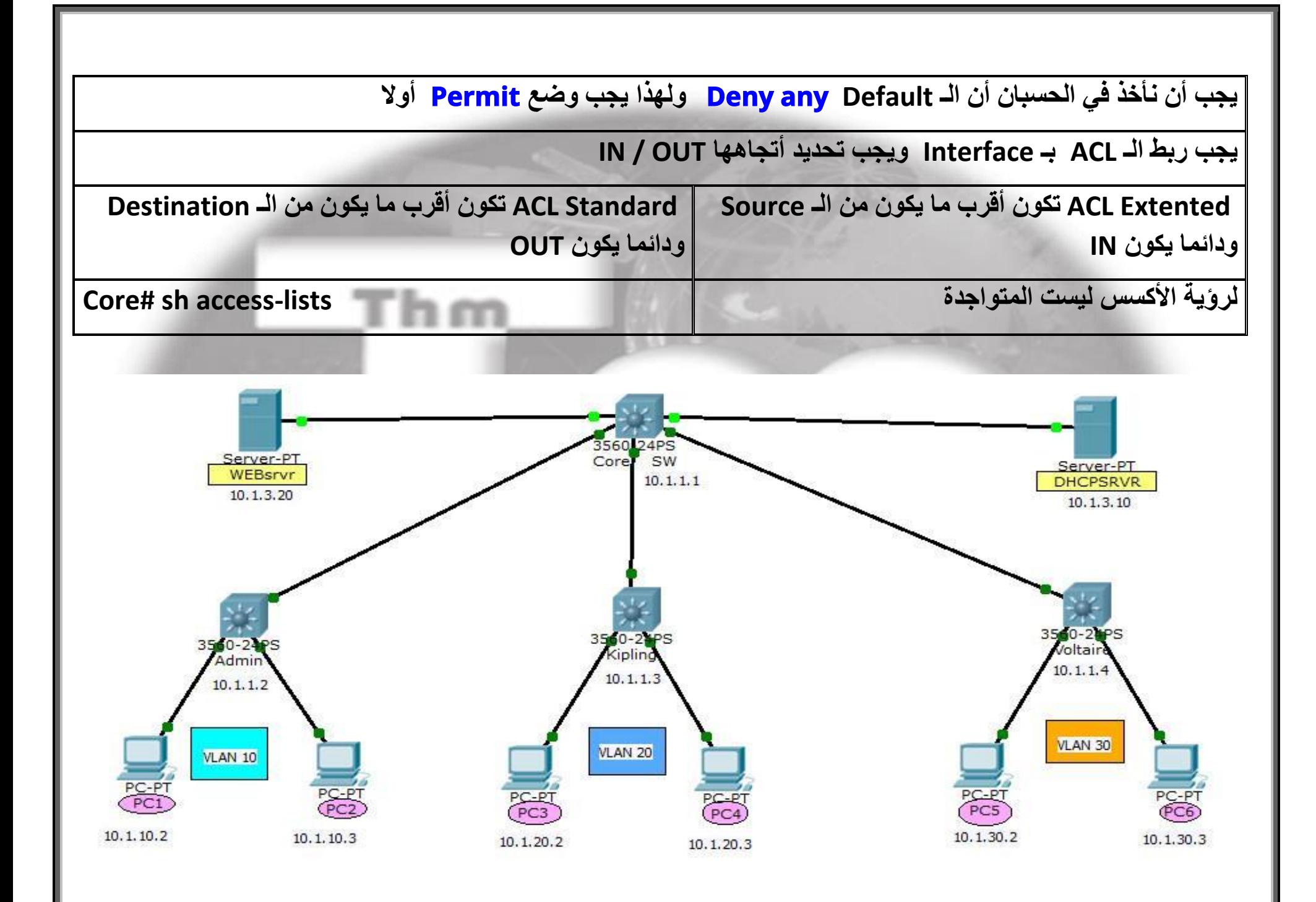

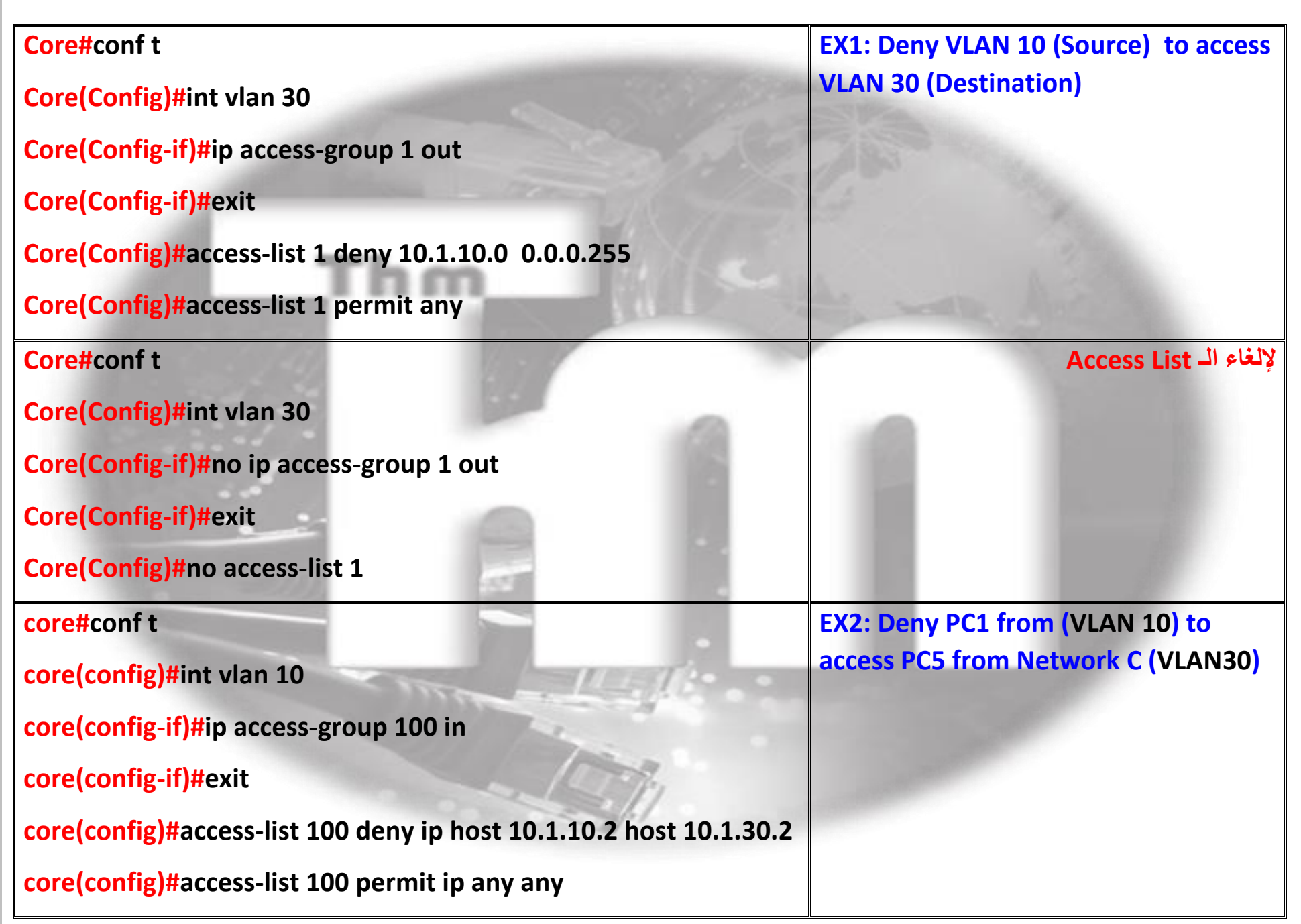

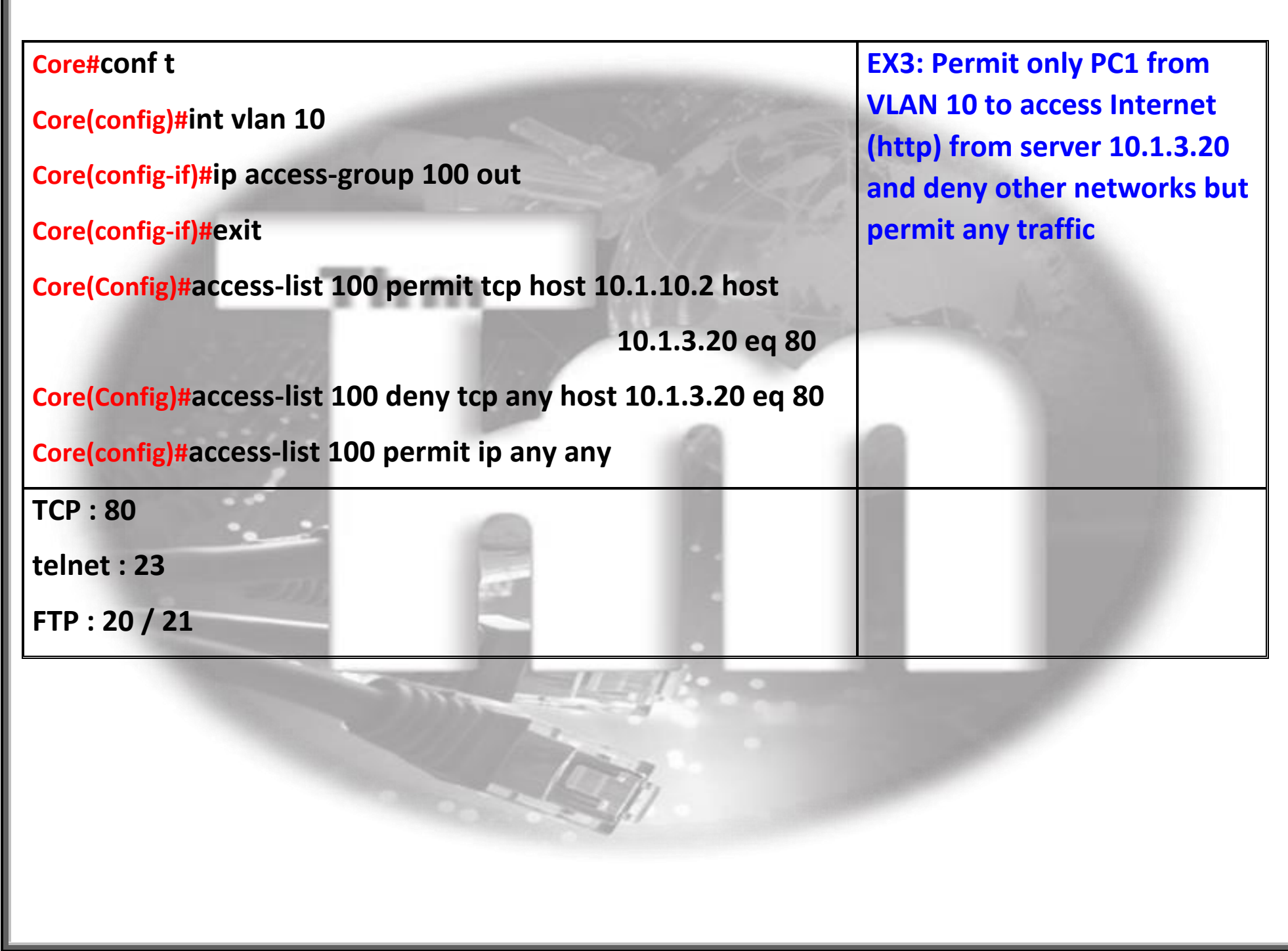

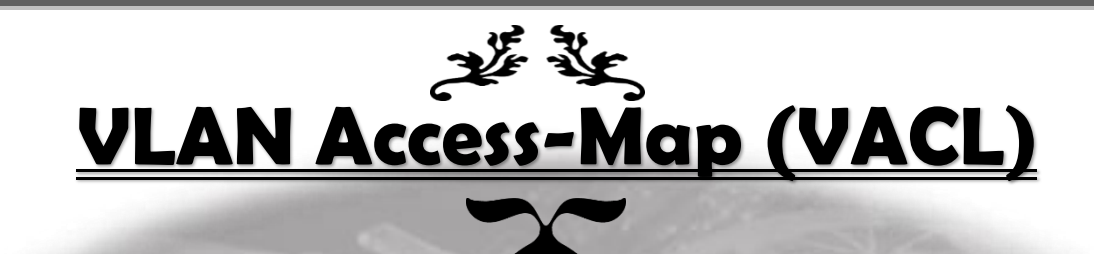

تستخدم لعمل منع أو سماح ترافك من جهاز في فيالن لباقي األجهزة في نفس الفيالن

## **VLAN Access Lists**

- Switch(config)#vlan access-map map-name [sequence-number]
- Switch(config-access-map)# match ip address {acl-number | acl-name}
- Switch(config-access-map)# match mac address acl-name
- Switch(config-access-map)# action {drop | forward [capture] | redirect type mod/
- $num\}$
- Switch(config)# vlan filter map-name vlan-list vlan-list

#### ● Setp 1

**#conf t**

**#vlan access-map THM-map 10**

**#match ip address THM-ACL**

**#action drop**

**#vlan access-map THM-map 20**

**#action forward**

● Step 2

**#Conf t**

**#ip access-list extended THM-ACL**

**#permit ip 10.1.130.0 0.0.0.255 host 10.1.2.2**

**#permit ip 10.1.130.0 0.0.0.255 10.1.1.0**

لتطبيق هذه list-Access على فيالن معينة

**#conf t**

**#vlan filter THM-map vlan-list 130**

مثال :1 منع الفيالن 130 من الوصول ألي مكان في الشبكة ما عدا الدخول على االنترنت

#### **VLAN Access Lists**

- VLAN access lists (VACLs) are filters that directly can affect how packets are handled within a VLAN
- Switch(config)#ip access-list extended local-17
- Switch(config-acl)# permit ip host 192.168.99.17 192.168.99.0 0.0.0.255
- Switch(config-acl)#exit
- Switch(config)#vlan access-map block-17 10
- Switch(config-access-map)# match ip address local-17
- Switch(config-access-map)#action drop
- Switch(config-access-map)#vlan access-map block-17 20
- Switch(config-access-map)#action forward
- Switch(config-access-map)#exit
- Switch(config)#vlan filter block-17 vlan-list 99

**مثال2 : منع الترافيك من جهاز 99.17 للوصول لباقي الفيالن**

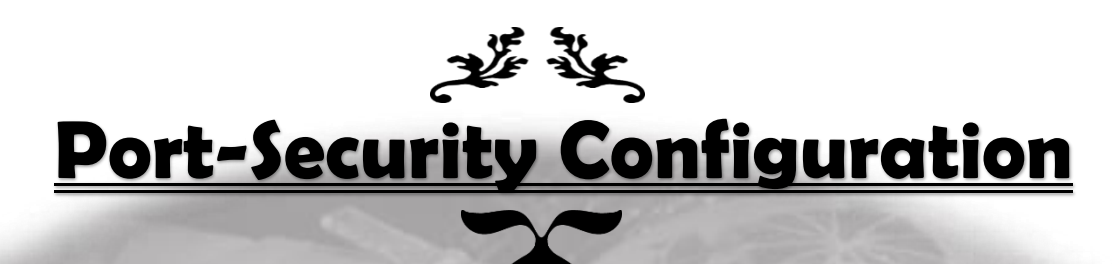

هو عبارة تحديد ماكات الأجهزة المستخدمة بالشركة وتحديد أماكن البورتات المستخدمة لكل ماك وفي حالة دخول أي جهاز غير مصرح له يتم إغالق البورت أو منع الترافيك للجهاز الغير مرغوب فيه ولعمل هذه الإعدادات :

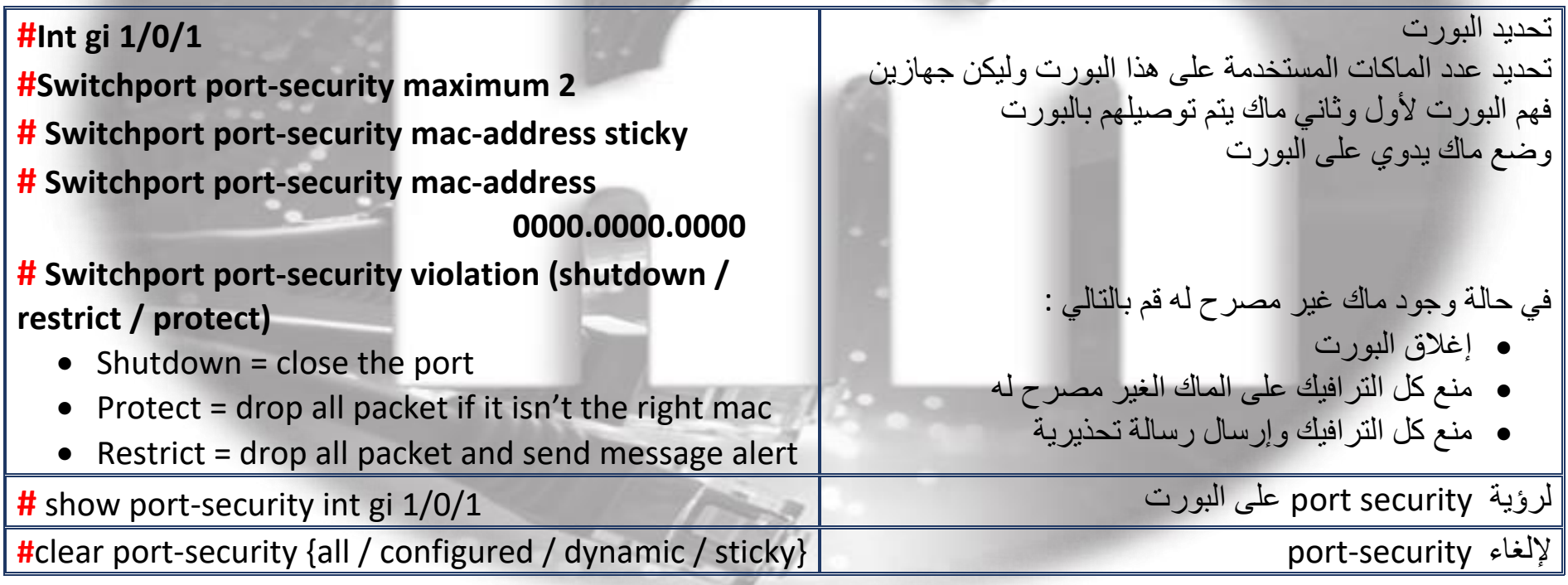

#### بعض اإلعدادات لزيادة الـ Security في مجال العمل :

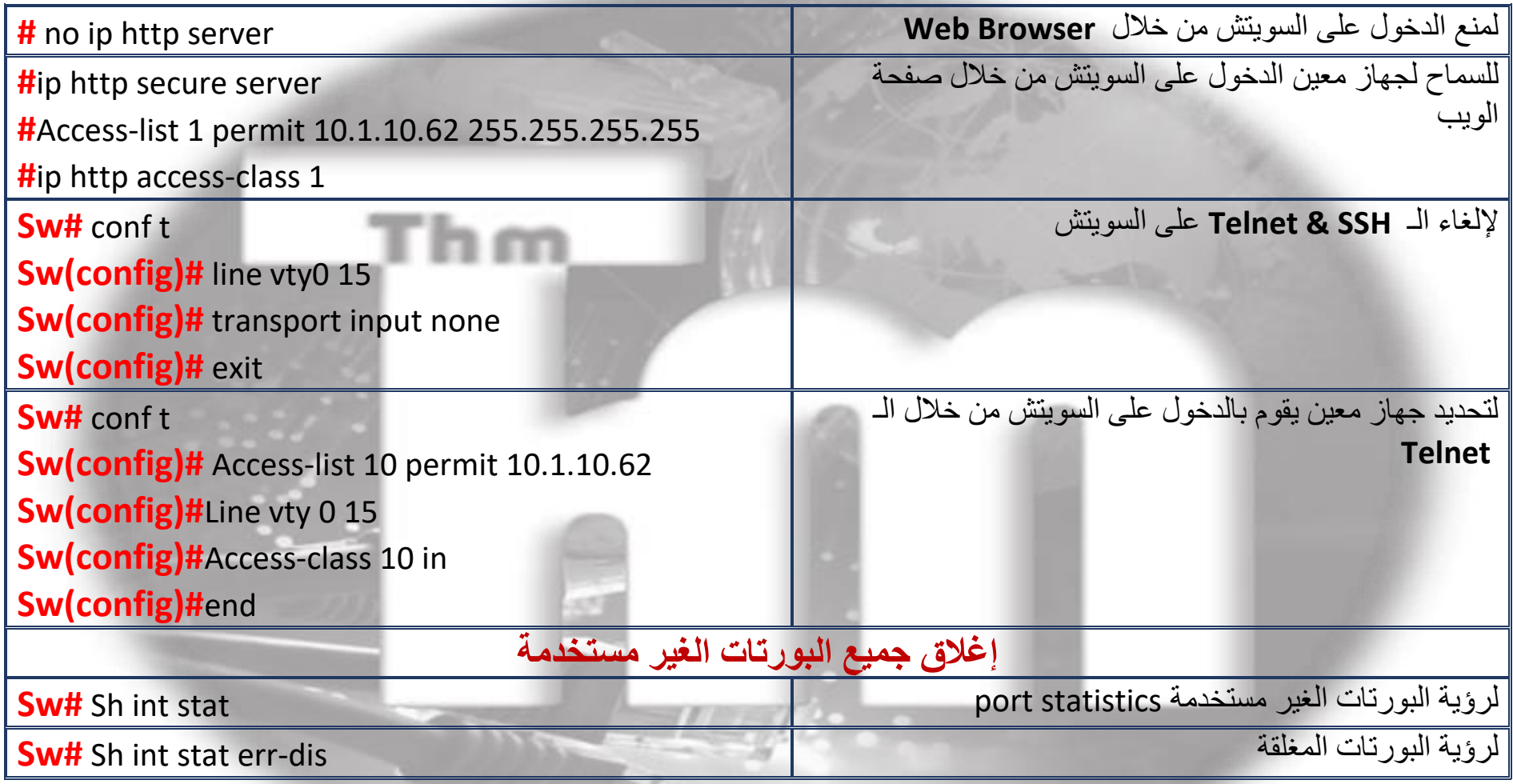

 $\sim$ 

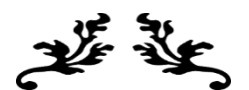

#### **Gateway Load Balancing Protocol**

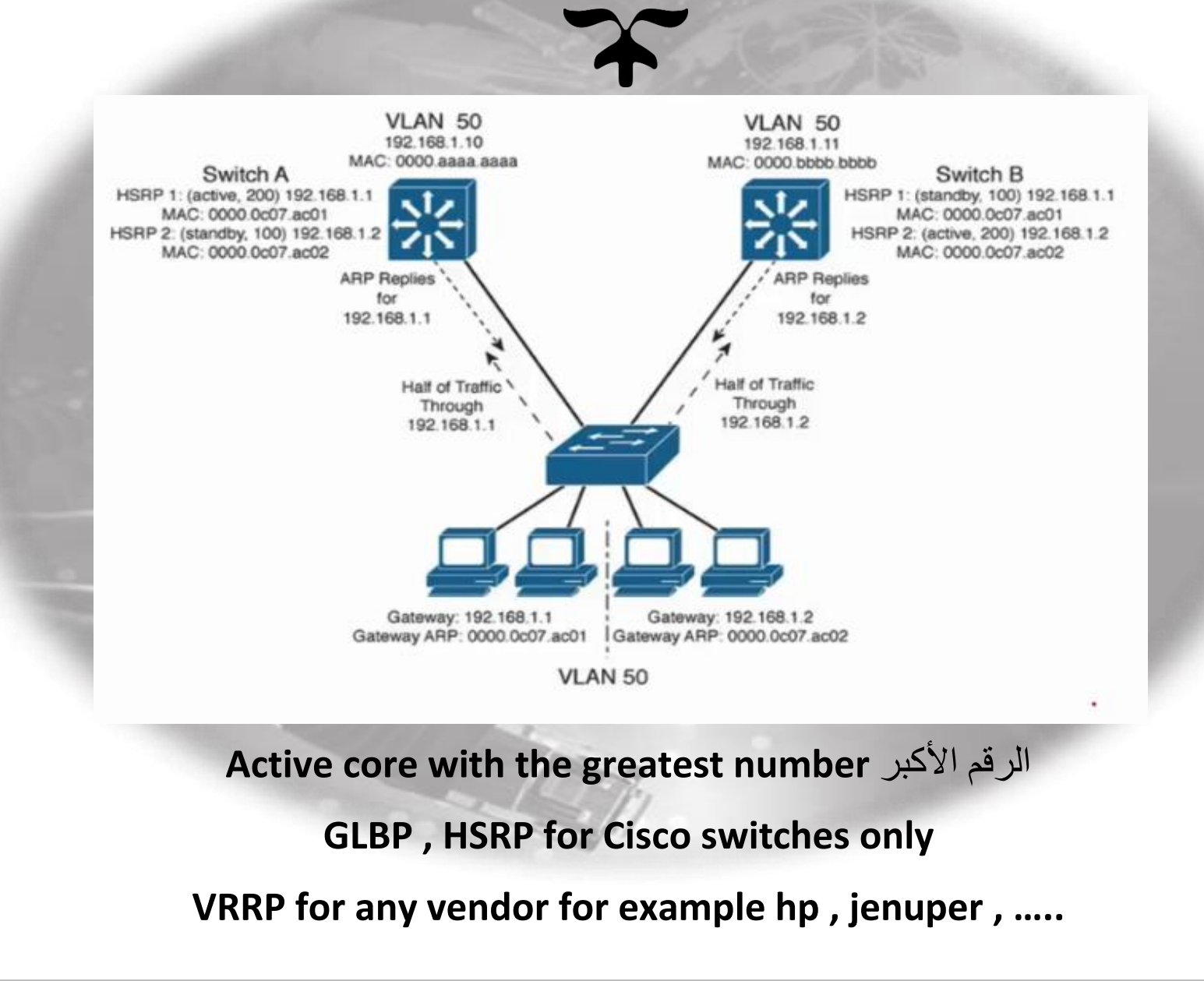

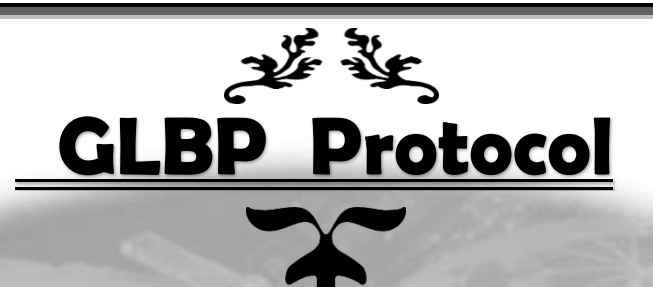

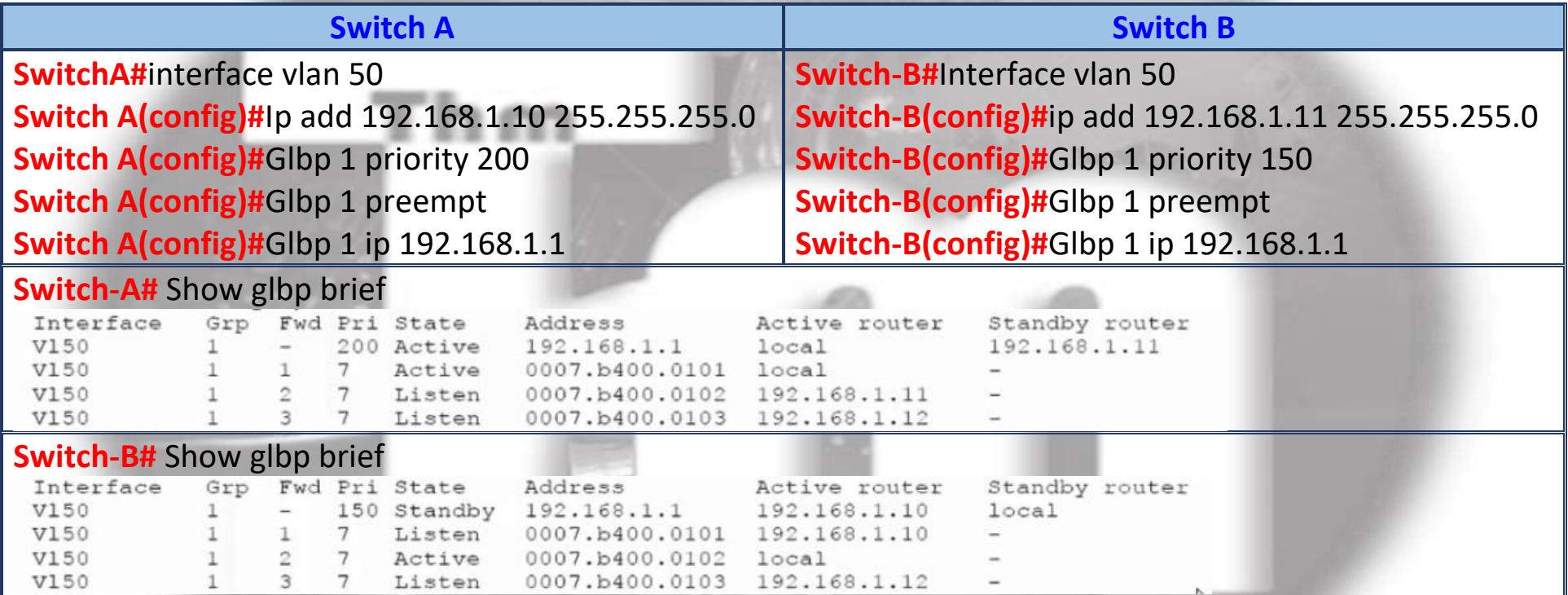

0007.b400.0103 192.168.1.12

 $\overline{1}$ 

V150

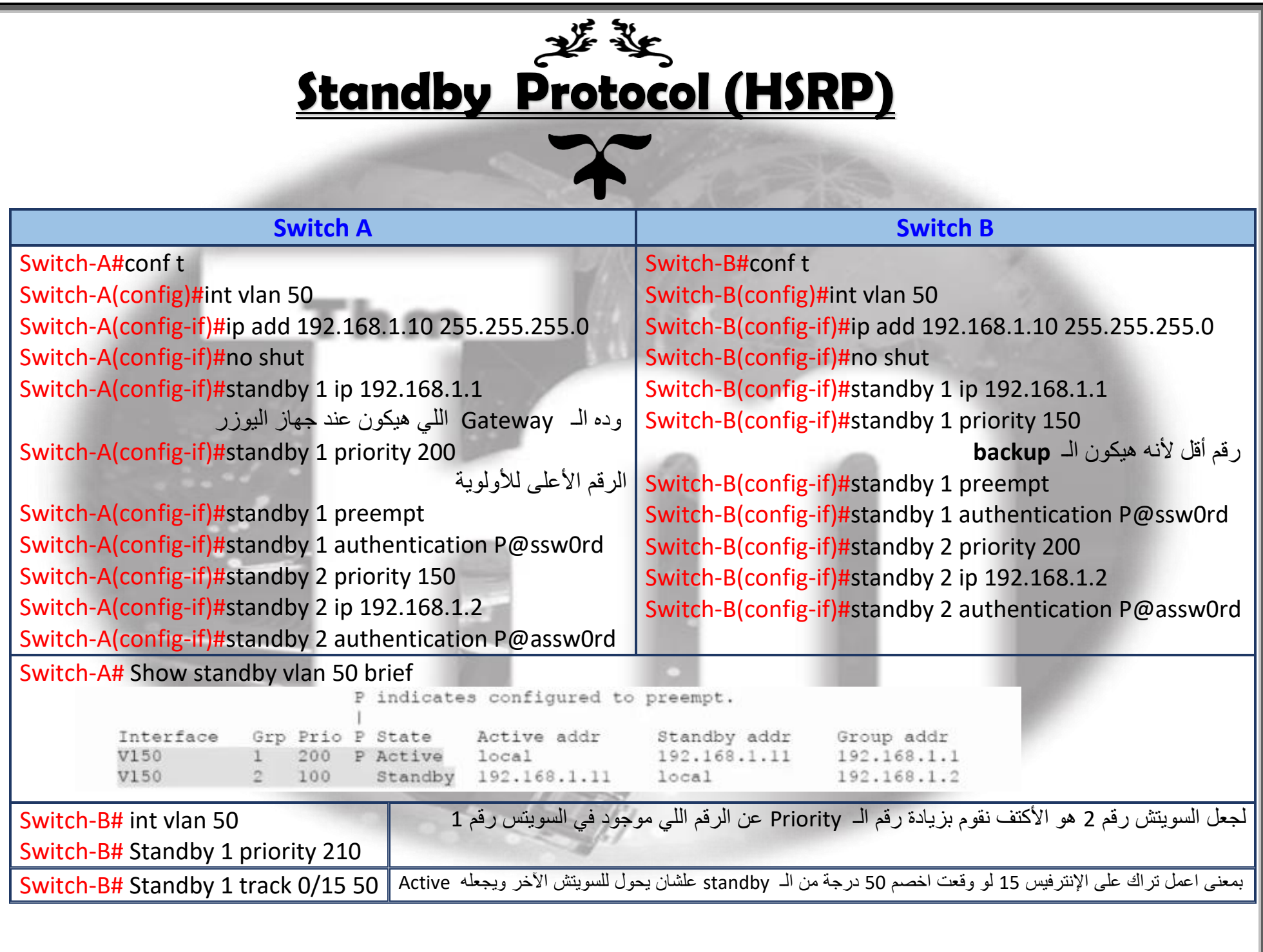

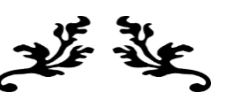

 $\sim$ 

# لاستخلاف المسلم المسلم المسلم بين المسلم المسلم المسلم المسلم المسلم المسلم المسلم المسلم المسلم ال<br>يسلم المسلم المسلم المسلم المسلم المسلم المسلم المسلم المسلم المسلم المسلم المسلم المسلم المسلم المسلم المسلم<br>ويسلم المسل

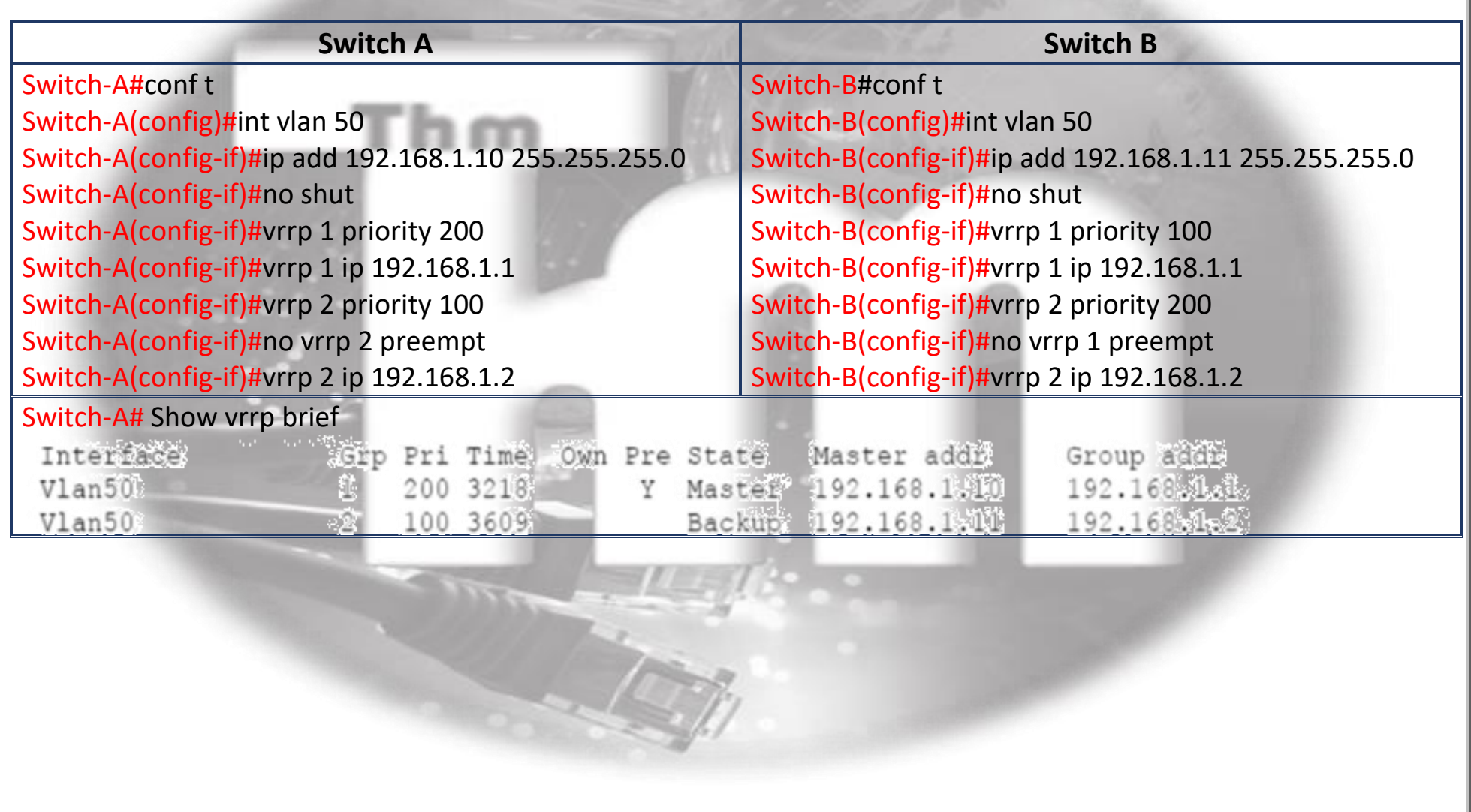

## **Backup and Restor Configuration**

- **Install CiscoKits.TFTPServer program**
	- **To backup configuration**

**Sw#conf t**

**Sw(config)#copy run tftp**

**Sw(config)#copy running-configt tftp**

**Sw(config)#Address or name of remote host []? 10.1.3.30**

**Sw(config)#Destination filename [running-configt]?**

● **To Restore Configuration File**

**Sw#conf t Sw(config)#copy tftp run Sw(config)#Address or name of remote host []? 10.1.3.30 Sw(config)#Source filename []?svs-core-sw-confg**

要变

*تم بحمد الله الكورس العملي إلحتراف أوامر سيسكو*

*نسأل الله أن ينفعنا وإياكم بهذا العمل وأن يجعله في ميزان حسناتنا يوم القيامة*

*نسألكم الدعاء*